### ΤΕΧΝΟΛΟΓΙΚΟ ΕΚΠΑΙΔΕΥΤΙΚΟ ΙΔΡΥΜΑ ΔΥΤΙΚΗΣ ΕΛΛΑΔΟΣ

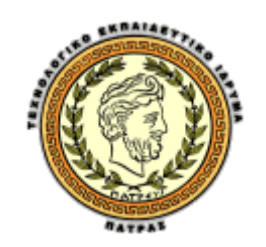

#### ΣΧΟΛΗ ΔΙΟΙΚΗΣΗΣ ΚΑΙ ΟΙΚΟΝΟΜΙΑΣ

### ΤΜΗΜΑ ΔΙΟΙΚΗΣΗΣ ΕΠΙΧΕΙΡΗΣΕΩΝ (Πάτρα)

### Τίτλος Εργασίας: ΣΧΕΔΙΑΣΜΌΣ ΚΑΙ ΑΝΑΠΤΥΞΗ ΕΦΑΡΜΟΓΗΣ

### ΔΙΑΧΕΙΡΙΣΗΣ ΑΙΤΗΜΑΤΩΝ ΣΤΑ ΚΕΝΤΡΑ ΠΛΗΡΟΦΟΡΙΚΗΣ

### ΚΑΙ

### ΝΕΩΝ ΤΕΧΝΟΛΟΓΙΩΝ

Πτυχιακή Εργασία των

ΒΑΤΙΔΗ ΚΩΝΣΤΑΝΤΙΝΑ, ΑΜ: 10866

ΠΤΕΡΝΕΑ ΑΘΗΝΑ, ΑΜ: 10885

Επιβλέπων : ΓΙΩΤΟΠΟΥΛΟΣ ΚΩΝΣΤΑΝΤΙΝΟΣ

ΠΑΤΡΑ, ΙΟΥΛΙΟΣ 2015

« Δηλώνουμε υπεύθυνα ότι το παρόν κείμενο αποτελεί προϊόν προσωπικής μελέτης και εργασίας και πως όλες οι πηγές που χρησιμοποιήθηκαν για τη συγγραφή της δηλώνονται σαφώς είτε στις παραπομπές είτε στη βιβλιογραφία. Γνωρίζουμε πως η λογοκλοπή αποτελεί σοβαρότατο παράπτωμα και είμαστε ενήμεροι για την επέλευση των νομίμων συνεπειών. »

### **ΠΕΡΙΛΗΨΗ**

Η παρούσα πτυχιακή εργασία ασχολείται με την ανάλυση και την αξιολόγηση ενός ιστότοπου που διαχειρίζεται διάφορα αιτήματα. Σκοπός μας ήταν να αναφερθούμε στα συστήματα διαχείρισης αιτημάτων, που ενσωματώνουν όλες τις απαραίτητες λειτουργίες και ευκολίες, τόσο για τον απλό χρήστη-επισκέπτη, όσο και για τον διαχειριστή-ιδιοκτήτη της ιστοσελίδας.

Το λογισμικό πάνω στο οποίο βασιστήκαμε είναι το OsTicket, το οποίο είναι γραμμένο σε γλώσσα scripting PHP, είναι σχεδιασμένο στο σύστημα διαχείρισης σχεσιακών βάσεων δεδομένων MySQL για τη διαχείριση των πληροφοριών και των δεδομένων που απαιτούνται για τη λειτουργία της σελίδας και «τρέχει» πάνω στο διακομιστή του λογισμικού Apache Server.

Η εργασία μας είναι χωρισμένη σε τρία μέρη. Στο πρώτο μέρος γίνεται μια εισαγωγή στην ιστορία του διαδικτύου και την επίδρασή του στην καθημερινότητά μας, και στις υπηρεσίες που μας παρέχει. Στο δεύτερο μέρος αναφερόμαστε στις ιστοσελίδες γενικά και στις βασικές γλώσσες προγραμματισμού και τις βασικές αρχές για την κατασκευή τους. Στο τρίτο και τελευταίο μέρος περιγράφεται το πρόγραμμα που χρησιμοποιήσαμε και οι λειτουργίες της ιστοσελίδας μας αναλυτικά.

Η ιστοσελίδα αυτή πρέπει να δίνει στο χρήστη την ευκολία και τη δυνατότητα να στέλνει οποιαδήποτε αίτημα επιθυμεί ηλεκτρονικά. Από εκεί και έπειτα είναι δουλειά του διαχειριστή να λάβει το αίτημα, να το τροποποιήσει, να το επεξεργαστεί και να βρει λύση στο πρόβλημα του κάθε χρήστη. Έτσι λοιπόν ο διαχειριστής πρέπει να διαθέτει τις απαραίτητες γνώσεις σε θέματα πληροφορικής για να μπορεί να διαχειριστεί την ιστοσελίδα και τα αιτήματα του κάθε χρήστη.

Με βάση αυτά τα δεδομένα έγινε μια ανάλυση των απαιτήσεων και των προδιαγραφών που θα πρέπει να έχει το σύστημα. Ακολούθησε η σχεδίαση της δομής του συστήματος λεπτομερώς και η βάση δεδομένων στην οποία στηρίζεται.

Η εργασία μας αποτελεί προσπάθεια για την ικανοποίηση των σύγχρονων αναγκών και την πιο αποτελεσματική προσαρμογή στις σύγχρονες εμπορικές συναλλαγές.

# Πίνακας περιεχομένων

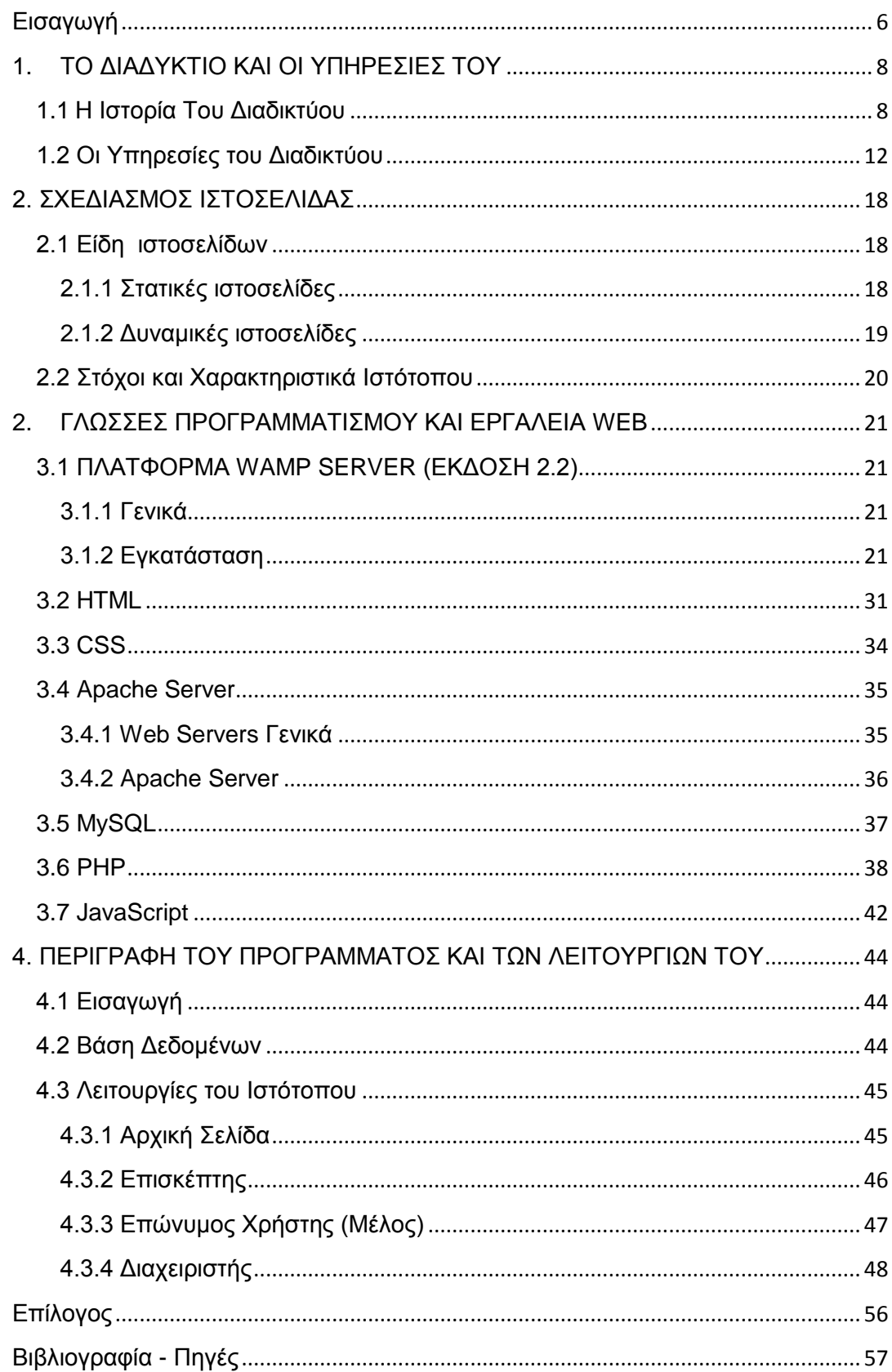

# **Εικόνες**

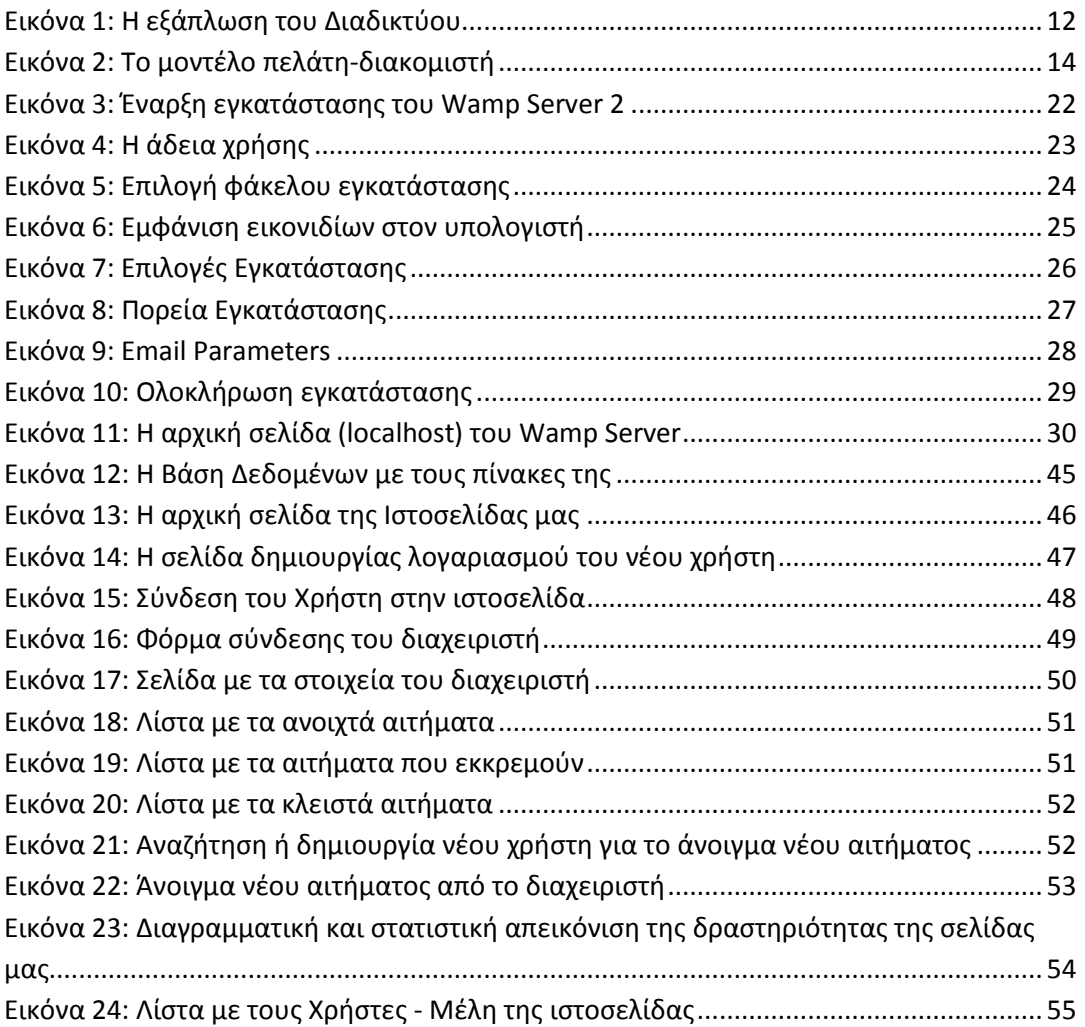

# **Εισαγωγή**

<span id="page-5-0"></span>Η παρούσα πτυχιακή εργασία εκπονήθηκε στα πλαίσια των σπουδών μας στο τμήμα Επιχειρηματικού Σχεδιασμού και Πληροφοριακών Συστημάτων του ΤΕΙ Πάτρας το ακαδημαϊκό έτος 2015 με την επίβλεψη του καθηγητή Κωνσταντίνο Γιωτόπουλο.

Η επίδραση του διαδικτύου, τα τελευταία χρόνια, στην καθημερινότητα όλων μας είναι μεγάλη και ακόμα μεγαλύτερη στην οικονομική δραστηριότητα. Η εξέλιξη του Internet και των τεχνολογιών πληροφοριών και επικοινωνίας άλλαξε τον τρόπο που οι επιχειρήσεις πραγματοποιούν τις δραστηριότητές τους. Σήμερα όλο και περισσότερες επιχειρήσεις επικεντρώνονται στο να καταφέρουν να προσαρμοστούν γρήγορα και αποτελεσματικά στα νέα δεδομένα, στη διεύρυνση των συναλλαγών τους δηλαδή, μέσω του ηλεκτρονικού εμπορίου, καθώς ο ανταγωνισμός, ακόμα και στην ψηφιακή οικονομία, είναι αρκετά σκληρός. Πλέον οι έννοιες ηλεκτρονικό εμπόριο (e-εμπόριο) και ηλεκτρονικό επιχειρείν (eεπιχειρείν) έχουν ενταχθεί στο λεξιλόγιό μας καθημερινά. Το ηλεκτρονικό εμπόριο έχει εδραιωθεί σαν μια αυτόνομη κατηγορία εφαρμογών του Web, που εμφανίζεται με τη μορφή διαφόρων επιχειρηματικών μοντέλων και συγκεντρώνει το ενδιαφέρον του επιχειρηματικού, επιστημονικού και ευρύτερου κοινού παγκοσμίως.

Στόχος της συγκεκριμένης εργασίας είναι ο σχεδιασμός και η ανάπτυξη δυναμικής ιστοσελίδας, η οποία θα είναι υπεύθυνη για τη διαχείριση διαφόρων αιτημάτων. Το λογισμικό το οποίο χρησιμοποιήσαμε και είναι υπεύθυνο για τέτοιου είδους σελίδες είναι το OsTicket. Παρουσιάζεται λεπτομερή περιγραφή του λογισμικού και των δυνατοτήτων που αποκτάμε μέσα από αυτό. Η σελίδα μας θα ενσωματώνει όλες τις απαραίτητες λειτουργίες και ευκολίες για τον απλό επισκέπτη – χρήστη της σελίδας, αλλά και για τον διαχειριστή – ιδιοκτήτη της σελίδας.

Απαραίτητη προϋπόθεση για να ολοκληρωθεί αυτή η πτυχιακή εργασία ήταν η κατανόηση και η χρήση βασικών εργαλείων ανοιχτού κώδικα. Έτσι βασιζόμενοι στη γλώσσα scripting PHP, στην οποία είναι γραμμένος ο κώδικας , στο σύστημα διαχείρισης βάσης δεδομένων MySQL για τη διαχείριση των πληροφοριών και των δεδομένων που είναι απαραίτητα για τη λειτουργία της σελίδας και τέλος στο λογισμικό Apache HTTP server για τη δημιουργία του διακομιστή (server) στο οποίο θα τρέχει η ιστοσελίδα μας, δημιουργήσαμε ένα σύστημα διαχείρισης αιτημάτων.

Η εργασία αποτελείται από τέσσερα κεφάλαια. Στο πρώτο κεφάλαιο γίνεται μια εισαγωγή στην εξέλιξη του διαδικτύου, αναλύεται η έννοια του παγκόσμιου ιστού καθώς επίσης και το μοντέλο πελάτη-διακομιστή. Στο ίδιο κεφάλαιο κάνουμε αναφορά στις υπηρεσίες που παρέχονται μέσω διαδικτύου.

Το δεύτερο κεφάλαιο αναφέρεται στο σχεδιασμό των ιστοσελίδων και στα είδη στα οποία χωρίζονται οι ιστοσελίδες (στατικές και δυναμικές), όπως επίσης και στα πλεονεκτήματα και μειονεκτήματα αυτών. Επιπλέον αναλύονται οι στόχοι και τα χαρακτηριστικά ενός ιστότοπου.

Στη συνέχεια στο τρίτο κεφάλαιο αναφέρονται οι γλώσσες προγραμματισμού και τα εργαλεία κατασκευής ιστοσελίδων που χρησιμοποιήθηκαν για την πτυχιακή μας. Αναλύουμε κάθε ένα από αυτά και αναφέρουμε και κάποια πλεονεκτήματα στην επιλογή τους.

Στο τέταρτο και τελευταίο κεφάλαιο περιγράφουμε το λογισμικό που χρησιμοποιήσαμε, καθώς επίσης και κάθε σελίδα και λειτουργία αναλυτικά. Αναφερόμαστε λεπτομερώς στις βασικές λειτουργίες του ιστότοπου, οι οποίες είναι ταξινομημένες σε α) Λειτουργίες επισκέπτη, β) Λειτουργίες Χρήστη – Μέλους και γ) Λειτουργίες Διαχειριστή.

Στο τέλος των κεφαλαίων ακολουθεί ένας επίλογος με τα συμπεράσματα και τα αποτελέσματα της εργασίας. Ακολουθεί η αναφορά στη βιβλιογραφία και της πηγές που αντλήσαμε τις πληροφορίες μας.

### **1. ΤΟ ΔΙΑΔΥΚΤΙΟ ΚΑΙ ΟΙ ΥΠΗΡΕΣΙΕΣ ΤΟΥ**

#### <span id="page-7-1"></span><span id="page-7-0"></span>**1.1 Η Ιστορία Του Διαδικτύου**

Το **Διαδίκτυο** αποτελείται από εκατομμύρια υπολογιστές σε όλο τον κόσμο που σκοπό έχουν να επικοινωνούν μεταξύ τους και να ανταλλάσουν δεδομένα και πληροφορίες. Το όνομα Διαδίκτυο παράγεται από τις λέξεις *Διασύνδεση Δικτύων,* ενώ στα αγγλικά ο όρος *Internet* αναφέρεται στις λέξεις *International Network* που σημαίνουν Διεθνές Δίκτυο Υπολογιστών. Με την έννοια δίκτυο αναφερόμαστε σε δύο ή περισσότερους υπολογιστές που συνδέονται- επικοινωνούν μεταξύ τους. Έτσι, μέσω του δικτύου οι χρήστες των υπολογιστών μπορούν να επικοινωνούν μεταξύ τους από απόσταση ή όχι και να κάνουν οποιαδήποτε εργασία αυτοί επιθυμούν με ασφάλεια, ευκολία και ταχύτητα. Οι δυνατότητες, οι πληροφορίες και οι υπηρεσίες που παρέχονται μέσω διαδικτύου είναι αμέτρητες, γι' αυτό άλλωστε και η χρησιμότητά του, από όλες τις ηλικίες, αυξάνεται ολοένα και πιο πολύ.

Ας πάρουμε όμως τα πράγματα από την αρχή για να δούμε πως, που και πότε ξεκίνησαν όλα. Οι πρώτες απόπειρες για τη δημιουργία του διαδικτύου έγιναν στις ΗΠΑ κατά τη διάρκεια του ψυχρού πολέμου στα τέλη της δεκαετίας του '60, προκειμένου να προστατευτούν από μια πιθανή πυρηνική επίθεση από τους Ρώσους. Έτσι πειραματικά δημιούργησαν την υπηρεσία προηγμένων αμυντικών ερευνών *ARPA* (Advanced Research Project Agency) γνωστή ως *DARPA* (*Defense Advanced Research Projects Agency*) στις μέρες μας. Σκοπός ήταν να βοηθήσουν τις στρατιωτικές δυνάμεις των ΗΠΑ δημιουργώντας ένα δίκτυο επικοινωνίας μεταξύ απομακρυσμένων υπολογιστών, έστω κι αν κάποια από τα ενδιάμεσα συστήματα βρισκόταν προσωρινά εκτός λειτουργίας, που θα απέτρεπε οποιαδήποτε απειλή. Τη λύση βρήκε ο Paul Baran το 1962 με την ιδέα του hot potato routing, όπως την ονόμασε, δημιούργησε ένα λιγότερο τρωτό σύστημα διοίκησης προτείνοντας ένα δίκτυο μεταγωγής πακέτων (packet switched network), βάσει του οποίου κάθε μήνυμα θα διαχωρίζεται σε πακέτα τα οποία θα διαθέτουν ετικέτα με τον προορισμό τους, θα δρομολογούνται ανεξάρτητα από τον ένα υπολογιστή στον άλλο και θα συναρμολογούνται μετά το τέλος της παράδοσης. Με αυτό τον τρόπο αν υπάρξει καταστροφή στη σύνδεση του δικτύου τα δεδομένα θα μπορέσουν να σταλούν σε άλλο μονοπάτι. Έτσι το δίκτυο δε θα διέθετε κανένα

κέντρο οργάνωσης ή κάποιο κεντρικό υπολογιστή. Κάθε κόμβος θα ήταν ανεξάρτητος και αυτόνομος από όλους τους άλλους στο να στέλνει και να λαμβάνει μηνύματα. Τα μηνύματα θα αποστέλλονταν με τη μορφή πολλών πακέτων και κάθε πακέτο θα έχει διεύθυνση, αποστολέα και παραλήπτη. Έτσι χωρίς χρονικούς περιορισμούς τα πακέτα θα ταξίδευαν από κόμβο σε κόμβο. Εάν κάποιος κόμβος έβγαινε εκτός λειτουργίας, τότε τα πακέτα που έχουν τυχόν φτάσει σε αυτόν θα έμεναν εκεί μέχρι να αποκατασταθεί η λειτουργία του. Σε περίπτωση που κάποιος κόμβος καταστραφεί τότε τα πακέτα θα έμεναν σε κάποιους άλλους κόμβους που θα λειτουργούσαν σωστά. Το 1968, το Εθνικό Εργαστήριο Φυσικής στη Μ. Βρετανία δημιούργησε το πρώτο δοκιμαστικό δίκτυο και με τη σειρά της η υπηρεσία DARPA αποφάσισε τη δημιουργία ενός μεγαλύτερου δικτύου που τους κόμβους του θα αποτελούσαν οι μεγαλύτεροι υπολογιστές εκείνη την εποχή, οι υπερ-υπολογιστές. Ο πρώτος κόμβος τοποθετήθηκε στο UCLA (University of California) του Los Angeles το φθινόπωρο του 1969 και έπειτα μέχρι το Δεκέμβρη του ίδιου χρόνου σε 3 ακόμα πανεπιστήμια (Utah, California της Santa Barbara και UCLA στο ίδρυμα Stanford Research Institute International). Το δίκτυο πήρε την ονομασία ARPANET και οι τέσσερις αυτοί υπερ-υπολογιστές μπορούσαν να ανταλλάσουν δεδομένα μέσω ειδικών τηλεπικοινωνιακών γραμμών υψηλής ταχύτητας και μπορούσαν, επίσης, να προγραμματιστούν από απόσταση μέσω άλλων απομακρυσμένων κόμβων. (Τσιμπινός)

Στη δεκαετία του '70 οι πρώτες συνδέσεις γίνονται. Το 1971 οι κόμβοι αυξήθηκαν στους 15 και το 1972 έφτασαν στους 37. Τον ίδιο χρόνο επινοήθηκε και το email. Έτσι η χρήση του δικτύου γινόταν κυρίως για να ανταλλάσουν μηνύματα, πληροφορίες, προγράμματα, σημειώσεις, ερευνητικές εργασίες, κ.α. Οποιοσδήποτε λοιπόν διέθετε υπολογιστή και ένα λογαριασμό πρόσβασης σε κάποιο πανεπιστημιακό υπολογιστή, μπορούσε να επικοινωνήσει. Το ARPANET μετατράπηκε γρήγορα σε ένα ταχύτατο ψηφιακό ταχυδρομείο. Το 1973 ένα νέο ερευνητικό πρόγραμμα, με την ονομασία Internetting Project (Πρόγραμμα Διαδικτύωσης), ξεκινά έχοντας σκοπό να διασυνδέσει πιθανώς ανόμοια δίκτυα και να ξεπεραστούν οι διαφορετικοί τρόποι που χρησιμοποιεί κάθε δίκτυο για να διακινεί τα δεδομένα. Από αυτή την έρευνα γεννιέται μια νέα τεχνική, το Internet Protocol (IP), στα ελληνικά Πρωτόκολλο Διαδικτύωσης, από την οποία θα πάρει αργότερα το όνομα του το Internet. Σε ένα τέτοιο δίκτυο IP οι υπολογιστές είναι

ισοδύναμοι και δίκτυα, που είναι διαφορετικά αλλά χρησιμοποιούν το κοινό πρωτόκολλο IP, μπορούν να συνδέονται και να αποτελούν ένα διαδίκτυο. Την ίδια εποχή, σχεδιάζεται και μια ακόμα τεχνική, που αφορά τον έλεγχο των δεδομένων που μεταδίδονται, το **Transmission Control Protocol** (TCP) (Πρωτόκολλο Ελέγχου Μετάδοσης). Επιπλέον ορίζονται προδιαγραφές για την μεταφορά των αρχείων μεταξύ των υπολογιστών (FTP). Με το πέρασμα των χρόνων άρχισαν να συνδέονται με το ARPANET ιδρύματα από άλλες χώρες όπως η Αγγλία και η Νορβηγία. (Τσιμπινός)

Το Υπουργείο Άμυνας των ΗΠΑ το 1983 αναγνωρίζει το πρωτόκολλο TCP/IP ως πρότυπο και αμέσως περιλαμβάνεται στο λειτουργικό σύστημα Berkeley UNIX που εκδίδεται τότε. Το ARPANET αναγκάζεται να χωριστεί σε δύο τμήματα αφού ολοένα και πιο πολλά Πανεπιστήμια αρχίζουν να συνδέονται σε αυτό. Έτσι χωρίζεται στο MILNET, που ασχολείται με τις στρατιωτικές επικοινωνίες και στο νέο ARPANET, που ασχολείται με τη συνέχιση των ερευνών στη δικτύωση στα Πανεπιστήμια. Δύο χρόνια αργότερα δημιουργείται ένα νέο γρήγορο δίκτυο από το National Science Foundation (NSF) που παίρνει την ονομασία NSFNET, το οποίο στηριζόμενο στο πρωτόκολλο TCP/IP έχει σκοπό να συνδέσει πέντε κέντρα υπερυπολογιστών μεταξύ τους αλλά και με την υπόλοιπη επιστημονική κοινότητα. Όλο και περισσότερες χώρες ξεκινούν να συνδέονται στο NSFNET και μέχρι τα τέλη της δεκαετίας του '80 είναι πια συνδεδεμένες ο Καναδάς, η Ιταλία, η Γερμανία, η Γαλλία, η Σουηδία, η Αυστραλία κ.α. Νέα δίκτυα δημιουργούνται από πανεπιστήμια και οργανισμούς και συνδέονται στο παγκόσμιο αυτό δίκτυο που καλείται INTERNET, το οποίο γίνεται πλέον διαδεδομένο σε ολόκληρο τον κόσμο με ταχύτατους ρυθμούς. (Uth.gr)

Έτσι το 1990 το ARPANET καταργείται και την ίδια χρονιά η Ελλάδα συνδέεται στο NSFNET. Το 1993, ο Tim Berners-Lee από το Ερευνητικό Κέντρο Φυσικής CERN της Ελβετίας, έχοντας ως όραμα να υπάρχει ένας κόσμος που θα μπορούσαν όλοι να επικοινωνούν και να ανταλλάσσουν πληροφορίες και ιδέες άμεσα προσβάσιμες από τους υπόλοιπους, σχεδιάζει το **World Wide Web (WWW)**, Παγκόσμιος Ιστός στα ελληνικά, που χρησιμοποιεί τη γλώσσα HTML, η οποία βασίζεται στο Hypertext. Ο Παγκόσμιος Ιστός είναι το δίκτυο των συνδεδεμένων υπολογιστών και δικτύων σε παγκόσμια κλίμακα και είναι ένα σύστημα που διασυνδέει πληροφορίες σε μορφή πολυμέσων (multimedia) που

είναι αποθηκευμένες σε χιλιάδες υπολογιστές του Internet παγκοσμίως. Η παρουσίαση αυτών των πληροφοριών γίνεται σε ηλεκτρονικές σελίδες, εύκολα προσιτές από όλους και στις οποίες μπορεί να περιηγηθεί κανείς έχοντας μόνο ένα υπολογιστή και μόντεμ για σύνδεση στο διαδίκτυο. Πολλές φορές οι έννοιες Παγκόσμιος ιστός και Internet θεωρούνται το ίδιο. Αυτό όμως είναι λάθος, καθώς ο ιστός αποτελεί μία μόνο εφαρμογή του Internet, την δημοφιλέστερη για την ακρίβεια. Ο ιστός δεν έχει υλική υπόσταση αφού αποτελείται από πακέτα πληροφορίας, ενώ αντίθετα το Internet έχει. Με την τεχνολογία του ιστού είναι δυνατή η δημιουργία «υπερκειμένων», δηλαδή μια διασύνδεση πολλών μη ιεραρχημένων στοιχείων της μορφής της εικόνας, του ήχου, του βίντεο και του γραπτού κειμένου, που παλιότερα ήταν απομονωμένα. Έτσι, κάθε ιστοσελίδα που είναι αποθηκευμένη σε ένα κεντρικό υπολογιστή ταξιδεύοντας στο Διαδίκτυο μπορεί να διαβαστεί από οποιονδήποτε άλλο υπολογιστή. Το μόνο που αρκεί για να γίνει αυτό είναι να γνωρίζουμε τη διεύθυνσή της. (Uth.gr)

Η διεύθυνση της κάθε ιστοσελίδας είναι μοναδική στον Παγκόσμιο Ιστό και ονομάζεται **URL** (Uniform Resource Locator – Ενιαίος Προσδιοριστής Πόρου). Το URL αποτελείται από:

- Το http, που αφορά το σύνολο των κανόνων που υπακούει το λογισμικό πλοήγησης
- Το www, που δηλώνει ότι πρόκειται για διεύθυνση του Παγκόσμιου Ιστού
- Το όνομα, που έχει σχέση με το όνομα του ιδιοκτήτη του δικτυακού τόπου
- Την κατάληξη, που δηλώνει την περιοχή στην οποία ανήκει η ιστοσελίδα ή τον τύπο της. Πχ gr → Ελλάδα, it → Ιταλία, de → Γερμανία, com → εμπορική, org → οργανισμός.

Με τον όρο δικτυακό τόπο ή αλλιώς ιστότοπος ή ιστοχώρος (web site) εννοούμε μια συλλογή από ιστοσελίδες, εικόνες, ήχο και άλλα ψηφιακά στοιχεία, που φιλοξενούνται στο ίδιο domain (περιοχή) του Παγκόσμιου Ιστού. Το σύνολο των ιστοτόπων αποτελεί το world wide web (www), μια υπηρεσία που δίνει τη δυνατότητα στους χρήστες του διαδικτύου να δημιουργούν οποιοδήποτε είδος περιεχομένου στις ιστοσελίδες τους. (hermes.di.uoa.gr)

Πλέον το διαδίκτυο έχει γίνει μέρος της καθημερινότητας όλων και η χρήση του γίνεται από όλο τον πλανήτη, από Πανεπιστήμια, σχολεία, βιβλιοθήκες, επιχειρήσεις, έως και απλούς χρήστες στα σπίτια τους. Περιοδικά και εφημερίδες ξεκινούν να εκδίδονται on-line, επιχειρήσεις, ιδιωτικές και δημόσιες υπηρεσίες δημιουργούν τις δικές τους ιστοσελίδες και όλα πλέον γίνονται διαδικτυακά. Η χρησιμότητά του έχει γίνει σχεδόν αναγκαία, καθώς επεκτείνεται με ραγδαίους ρυθμούς και επιδρά στην καθημερινότητα όλων μας. Οι υπηρεσίες και οι δυνατότητες που παρέχει είναι αμέτρητες σε όλους τους τομείς, όπως αυτούς της εκπαίδευσης, της ιατρικής της επικοινωνίας, της ενημέρωσης. Ήδη μιλάμε για ηλεκτρονικό εμπόριο, τηλεργασία, τηλεκπαίδευση, τηλεϊατρική, τηλεπικοινωνία, τηλεδιάσκεψη κτλ τα οποία γίνονται όλα μέσω Διαδικτύου.

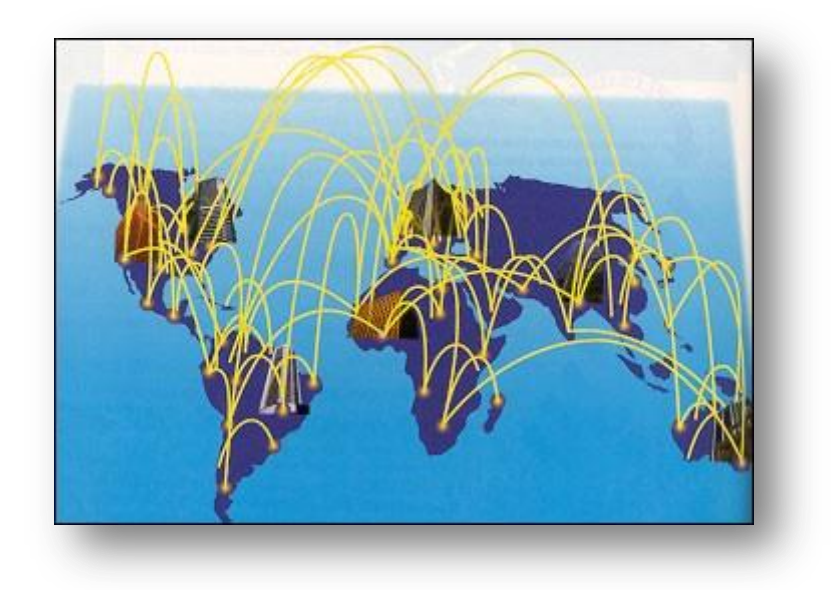

**Εικόνα 1: Η εξάπλωση του Διαδικτύου**

### <span id="page-11-1"></span><span id="page-11-0"></span>**1.2 Οι Υπηρεσίες του Διαδικτύου**

Πριν ξεκινήσουμε να μιλάμε για τις υπηρεσίες που παρέχει το Internet πρέπει να αναφερθούμε στο μοντέλο **πελάτη–διακομιστή,** καθώς για να μπορέσουμε να χρησιμοποιήσουμε τις υπηρεσίες του πρέπει να κατανοήσουμε αυτό το μοντέλο. Τα προγράμματα-εφαρμογές που επικοινωνούν μέσω διαδικτύου χρησιμοποιούν όλα την ίδια μορφή αλληλεπίδρασης, η οποία ονομάζεται υπόδειγμα πελάτηδιακομιστή (client-server paradigm of interaction). (Comer, 2008)

Οι όροι πελάτης (client) και διακομιστής (server) είναι δύο εφαρμογές που συμμετέχουν σε μια επικοινωνία. Ένα πρόγραμμα που περιμένει παθητικά για να πραγματοποιηθεί μια επαφή λέγεται διακομιστής, ενώ το πρόγραμμα που εγκαινιάζει ενεργητικά την επαφή με ένα διακομιστή λέγεται πελάτης. (Comer, 2008)

Το λογισμικό του **πελάτη** είναι ένα οποιοδήποτε πρόγραμμα-εφαρμογή, το οποίο γίνεται προσωρινά πελάτης όταν χρειάζεται πρόσβαση σε ένα μακρινό πρόγραμμα, αλλά πραγματοποιεί και άλλες υπολογιστικές εργασίες τοπικά στον υπολογιστή ενός χρήστη. Καλείται άμεσα από ένα χρήστη και εκτελείται για μία σύνοδο, πραγματοποιεί επαφή ενεργητικά μόνο με ένα μακρινό διακομιστή κάθε φορά και δε χρειάζεται ειδικό υλικό ή κάποιο προηγμένο λειτουργικό σύστημα. (Comer, 2008)

Από την άλλη πλευρά το λογισμικό του **διακομιστή** είναι ένα ειδικό πρόγραμμα αφιερωμένο στην παροχή μιας και μόνο υπηρεσίας, αλλά μπορεί να εξυπηρετεί πολλούς μακρινούς πελάτες ταυτόχρονα. Καλείται αυτόματα όταν ξεκινά το σύστημα, και εκτελείται για πολλές συνόδους σε ένα κοινόχρηστο υπολογιστή, αποδέχεται την πραγματοποίηση επαφής από οποιουσδήποτε πελάτες, αλλά παρέχει μία μόνο υπηρεσία. Τέλος απαιτεί ισχυρό υλικό και προηγμένο λειτουργικό σύστημα. (Comer, 2008)

Οι πελάτες και οι διακομιστές χρησιμοποιούν πρωτόκολλα μεταφοράς για να επικοινωνούν μεταξύ τους. Έτσι ένας υπολογιστής που εκτελεί έναν πελάτη ή ένα διακομιστή πρέπει να διαθέτει μια πλήρη στοίβα πρωτοκόλλων, αφού τα πρωτόκολλα μεταφοράς χρησιμοποιούν πρωτόκολλα χαμηλότερου επιπέδου. Κάθε υπηρεσία στο Internet έχει το δικό της ξεχωριστό πρωτόκολλο

13

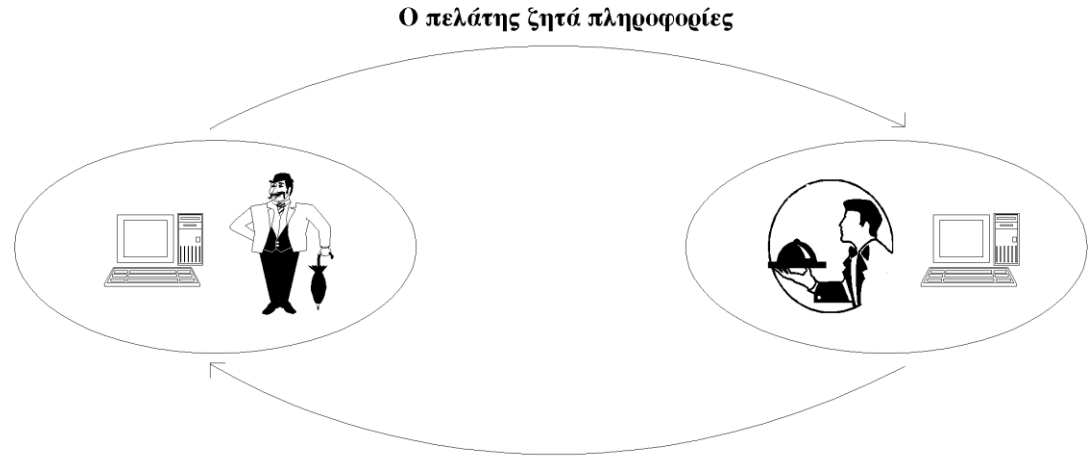

Ο εξυπηρετητής παρέχει τις πληροφορίες

**Εικόνα 2: Το μοντέλο πελάτη-διακομιστή**

<span id="page-13-0"></span>Οι υπηρεσίες που παρέχει το διαδίκτυο είναι οι εξής:

- Παγκόσμιος Ιστός περιήγηση (surfing) σε πολυμορφικές πληροφορίες
- Ηλεκτρονικό Ταχυδρομείο (e-mail)
- Μεταφορά αρχείων (ftp)
- Εκτέλεση προγραμμάτων σε άλλους υπολογιστές (telnet)
- Συνομιλία με άλλους χρήστες (talk, irc, videoconferencing)
- Ομάδες συζητήσεων (newsgroups, mailing lists, chat lines)
- Αναζήτηση πληροφοριών (Archie, search engines)

Αναλυτικότερα ο Παγκόσμιος Ιστός είναι η πιο δημοφιλής υπηρεσία καθώς είναι εύκολος στη χρήση του και παρέχει απεριόριστες πληροφορίες. Αναφερθήκαμε αναλυτικά σε προηγούμενο κεφάλαιο. Η παρουσίαση της πληροφορίας γίνεται με τη μορφή ιστοσελίδων (web pages), οι οποίες προσφέρονται από ένα διακομιστή (web server) και μπορούν να γίνουν ορατές από ένα πρόγραμμα φυλλομετρητή (web browser) (Uth.gr)

Η υπηρεσία του ηλεκτρονικού ταχυδρομείου είναι η πιο διαδεδομένη, αφού χρησιμοποιείται από χρήστες σε όλο τον κόσμο και μέσω αυτής της υπηρεσίας οι επικοινωνίες γίνονται εύκολα, φθηνά και με μεγάλη ταχύτητα. Το μόνο που αρκεί για να γίνει η ανταλλαγή των μηνυμάτων είναι μια προσωπική ηλεκτρονική διεύθυνση (e-mail address) και η νοοτροπία, δε διαφέρει κατά πολύ από αυτή του κλασσικού ταχυδρομείου. Τα μηνύματα εκτός από κείμενο μπορούν να περιλαμβάνουν εικόνες, ήχο, video ή δεδομένα. (Uth.gr)

Η υπηρεσία μεταφοράς αρχείων αφορά τα αρχεία του Internet, τα οποία μπορούν να διακινούνται από ένα απομακρυσμένο υπολογιστή σε ένα άλλο τοπικό υπολογιστή και αντίστροφα. Επικοινωνούν με ένα κοινό πρωτόκολλο που ονομάζεται File Transfer Protocol (FTP). Υπάρχουν πολλές τέτοιες τοποθεσίες (FTP sites) στο διαδίκτυο και μπορούμε να «κατεβάσουμε» αρχεία, δηλαδή να τα μεταφέρουμε από ένα απομακρυσμένο υπολογιστή στο δικό μας ή να «ανεβάσουμε» αρχεία, δηλαδή να τα στείλουμε στον απομακρυσμένο υπολογιστή. (Uth.gr)

Το Telnet είναι μια υπηρεσία που μας επιτρέπει να συνδεόμαστε σε ένα απομακρυσμένο υπολογιστή και να αλληλεπιδρούμε με αυτόν χρησιμοποιώντας τα προγράμματα του, σαν να είμαστε συνδεδεμένοι σε αυτόν.

Η συνομιλία με άλλους χρήστες (Talk) κάνει δυνατή την ανταλλαγή μηνυμάτων κειμένου σε πραγματικό χρόνο μεταξύ δύο χρηστών που βρίσκονται συνδεδεμένοι στο διαδίκτυο από απομακρυσμένα σημεία. Παρόμοιο με το Talk είναι και το IRC (Internet Relay Chat) με τη διαφορά, ότι παραπάνω από δύο χρήστες μπορούν να συμμετέχουν στη συνομιλία ταυτόχρονα και έτσι οργανώνει τις ομαδικές συνομιλίες ανάλογα με το θέμα τους. Η υπηρεσία της συνομιλίας ενώ όταν ξεκίνησε γινόταν αποκλειστικά μέσω γραπτών μηνυμάτων, τώρα πια έχει αναβαθμιστεί και μπορεί πλέον να γίνει και προφορική συνομιλία και διαθέτοντας τον κατάλληλο εξοπλισμό (κάμερα, μικρόφωνο) η απλή τηλεφωνική κλίση έχει εξελιχθεί και μπορεί να έχει και εικόνα και ήχο, οι λεγόμενες βιντεοκλήσεις. Το videoconferencing αναφέρεται στην τηλεδιάσκεψη, μία ακόμα υπηρεσία που χρησιμοποιείται συχνά σε επιχειρήσεις. Οι χρήστες έχουν τη δυνατότητα να πραγματοποιήσουν μια διάσκεψη χωρίς να παίζει ρόλο η απόσταση. Οι απαιτήσεις όμως από θέμα εξοπλισμού και λογισμικού είναι πιο μεγάλες, αν θέλουμε η ποιότητα της επικοινωνίας να είναι καλή. (Uth.gr)

Οι ομάδες συζητήσεων (newsgroups) αφορούν την ανταλλαγή μηνυμάτων που είναι συγκεντρωμένη σε «οικογένειες ηλεκτρονικών συζητήσεων» με ποικιλία σε θέματα από όλο τον κόσμο. Έτσι ό,τι δημοσιεύεται σε μία ομάδα μπορεί να διαβαστεί από τον οποιοδήποτε. Αν όμως θέλει κάποιος να λάβει μέρος σε αυτή τη

15

συζήτηση πρέπει να εγγραφτεί σε αυτή την ομάδα και από κει και πέρα τηρώντας πάντα τους κανόνες δεοντολογίας και καλής συμπεριφοράς, μπορεί να σχολιάζει και να συζητήσει για το οτιδήποτε. Σε αυτή την υπηρεσία ανήκουν και τα forum, τα οποία είναι σαν μια μεγάλη μάζωξη ανθρώπων και αν κάποιος πλησιάσει σε αυτή τη μάζωξη και διαπιστώσει ότι το θέμα συζήτησης τον ενδιαφέρει, μπορεί να πάρει μέρος στη λειτουργία της ομάδας. Τα mailing lists, λίστες e-mail στα ελληνικά είναι μια καθορισμένη ομάδα απομακρυσμένων μεταξύ τους χρηστών που ανταλλάσσουν μηνύματα σχετικά με κάποιο θέμα που έχουν ορίσει από κοινού, με κάποιον από αυτούς ως υπεύθυνο για την καλή λειτουργία της λίστας. (Uth.gr)

Η υπηρεσία αναζήτησης πληροφοριών παρέχεται μέσω των μηχανών αναζήτησης (search engines), οι οποίες διαθέτουν μια βάση δεδομένων, στις οποίες είναι αποθηκευμένες οι πληροφορίες που υπάρχουν στο διαδίκτυο σε μορφή κειμένου και αρχείων. Ο χρήστης εισάγει λέξεις κλειδιά στις μηχανές αναζήτησης με βάση τα κριτήρια της πληροφορίας που αναζητά και η μηχανή αναζήτησης παρουσιάζει τα αποτελέσματα, τις διευθύνσεις δηλαδή στις οποίες βρέθηκαν οι λέξεις κλειδιά. Στις 10 Σεπτεμβρίου του 1990 έγινε γνωστή η έννοια των μηχανών αναζήτησης στο διαδίκτυο. Οι φοιτητές Peter Deutsch, Alan Emtage και Bill Heelan του πανεπιστημίου McGill ανήγγειλαν στο Usenet τη λειτουργία του Archie. Το Archie ήταν ένα σύστημα καταγραφής των περισσοτέρων διακομιστών FTP που λειτουργούσαν, καθώς και των αρχείων που αυτοί περιλάμβαναν. H Veronica, μια μηχανή αναζήτησης που δημιουργήθηκε το 1992 στο πανεπιστήμιο της Νεβάδα, όπως και το Jughead (1993), χρησίμευε για την αναζήτηση των περιεχομένων τίτλων σε διακομιστές που πρόσφεραν αρχεία υπό το πρωτόκολλο Gopher. Το 1995 έκανε την εμφάνιση του το Excite, το οποίο είναι δημιούργημα έξι φοιτητών του πανεπιστημίου του Στάνφορντ. Επόμενοι σταθμοί εξέλιξης αποτελούν οι μηχανές Lykos και Altavista (1996). Η Altavista έμεινε γνωστή για τις αμείωτες επιδόσεις της στην καταλογογράφηση. Επίσης το 1998 οι φοιτητές Larry Page και Sergey Brin του πανεπιστημίου Στάνφορντ εφάρμοσαν ένα προηγμένο σύστημα αξιολόγησης των δικτυακών τόπων. Η μηχανή αναζήτησης που ανέπτυξαν είχε το όνομα Google και άλλαξε τη δικτυακή ζωή των χρηστών του ίντερνετ. Από το 2005 άρχισε να διαδίδεται και η έννοια της κάθετης μηχανής αναζήτησης, μιας μηχανής δηλαδή που αναζητά πληροφορίες και από άλλες μηχανές αναζήτησης και

επιστρέφει αποτελέσματα ανά εννοιολογική σημασία και θεωρούνται περισσότερο προσαρμοσμένα στην έννοια που έχει προαποφασίσει ο χρήστης.

### **2. ΣΧΕΔΙΑΣΜΟΣ ΙΣΤΟΣΕΛΙΔΑΣ**

<span id="page-17-0"></span>Για την δημιουργία μιας ιστοσελίδας στις αρχές χρειαζόταν η γνώση της γραφής του κώδικα σε HTML, πλέον όμως με τα Συστήματα Διαχείρισης περιεχομένου ο διαχειριστής δεν χρειάζεται να έχει εξειδικευμένες γνώσεις , αλλά με απλές γνώσεις μορφοποίησης κειμένου και απλού χειρισμού του συστήματος μπορεί να δημιουργήσει μια ιστοσελίδα και το αποτέλεσμα να είναι αρκετά ικανοποιητικό από θέμα αισθητικής και λειτουργικότητας.

#### <span id="page-17-1"></span>**2.1 Είδη ιστοσελίδων**

Ως ιστοσελίδα εννοούμε το έγγραφο – πληροφορία που προορίζεται για τον Παγκόσμιο Ιστό. Ένας ιστότοπος αποτελείται από πολλές ιστοσελίδες. Οι ιστοσελίδες διαχωρίζονται σε δύο κατηγορίες, τις **στατικές** και τις **δυναμικές**. Για να επιλέξουμε πιο από τα δύο είδη θα χρησιμοποιήσουμε για να δημιουργήσουμε τον ιστότοπό μας αρκεί να αναλογιστούμε πόσο συχνά θα έχουμε την ανάγκη να ανανεώνουμε το περιεχόμενο και κατ' επέκταση την πληροφορία που θα περιέχει.

#### <span id="page-17-2"></span>**2.1.1 Στατικές ιστοσελίδες**

Μια στατική ιστοσελίδα χαρακτηρίζεται από στατικό περιεχόμενο το οποίο δε τροποποιείται από κάποιο εργαλείο διαχείρισης. Ο όρος στατικό δε σημαίνει ότι δεν αλλάζει το περιεχόμενο της ιστοσελίδας αλλά αντιθέτως απαιτούνται παραπάνω γνώσεις προγραμματισμού ιστοσελίδων. Οι τεχνολογίες που είναι απαραίτητες για να αλλάξει κάποιος το περιεχόμενο αν δεν είναι ο ιδιοκτήτης της είναι να γνωρίζει HTML, CSS, JAVASCRIPT κ.α. Τα δεδομένα σε μια στατική ιστοσελίδα έχουν σταθερό και αμετάβλητο περιεχόμενο, έτσι μια απλή σελίδα HTML που περιλαμβάνει κείμενο, συνδέσμους και φωτογραφίες είναι ένα τέτοιο απλό παράδειγμα στατικής ιστοσελίδας.

Είναι η πιο οικονομική λύση για επιχειρήσεις και ιδιώτες που θέλουν να παρουσιαστούν για πρώτη φορά στο διαδίκτυο σε περίπτωση που οι ανανεώσειςενημερώσεις του περιεχομένου τους δεν είναι συχνές. Τα στατικά WEBSITE αναπτύσσονται γρήγορα και οικονομικά. Το κόστος κατασκευής και συντήρησης

για μια τέτοια σελίδα είναι χαμηλό, αφού δεν απαιτείται μεγάλος χώρος σε φιλοξενία (web hosting) από webserver. Ένα ακόμα πλεονέκτημά τους είναι ότι φορτώνουν πιο γρήγορα από τις δυναμικές και έχουν δυνατότητα αναβάθμισης σε δυναμική ιστοσελίδα..

#### <span id="page-18-0"></span>**2.1.2 Δυναμικές ιστοσελίδες**

Μια δυναμική ιστοσελίδα χαρακτηρίζεται από δυναμικό , μεταβλητό περιεχόμενο το οποίο τροποποιείται από κάποιο σύστημα διαχείρισης. Το σύστημα διαχείρισης είναι αυτό που ρυθμίζει τη σωστή λειτουργία, εμφάνιση, δημιουργία, αναβάθμιση νέων σελίδων, ώστε σταδιακά η ιστοσελίδα να μεγαλώσει. Αποτελούν ιδανική λύση για μια ξεχωριστή παρουσίαση προϊόντων και υπηρεσιών, τη σύνδεση της ιστοσελίδας με κοινωνικά δίκτυα, την ύπαρξη blog.

Κατασκευάζονται με **σύστημα διαχείρισης περιεχομένου** (**CMS**) το οποίο είναι διαδικτυακές εφαρμογές που επιτρέπουν την online τροποποίηση του περιεχομένου ενός δικτυακού τόπου. Έτσι οι διαχειριστές ενημερώνουν το περιεχόμενο στο σύστημα διαχείρισης περιεχομένου, που είναι εγκατεστημένο σε ένα διακομιστή και οι αλλαγές γίνονται αμέσως ορατές και διαθέσιμες μέσω του διαδικτύου σε όλους τους επισκέπτες και τους χρήστες. Επιπλέον έχουν πολυγλωσσική δυνατότητα για να μεταφράζουμε την ιστοσελίδα σε όποια γλώσσα θέλουμε και επιπλέον εφαρμογές και πρόσθετα που κάνουν την ιστοσελίδα πιο εντυπωσιακή σύγχρονη και μοντέρνα. Αυτό έχει ως συνέπεια να γίνεται λειτουργική και εύχρηστη στον επισκέπτη.

Πίσω από τις δυναμικές ιστοσελίδες κρύβονται πάντα βάσεις δεδομένων (databases) στις οποίες είναι αποθηκευμένα όλες οι πληροφορίες και τα δεδομένα της εν λόγω ιστοσελίδας. Έτσι με μια εντολή του χρήστη, προκειμένου να λάβει κάποιο αποτέλεσμα, η ιστοσελίδα επικοινωνεί με τη βάση δεδομένων από όπου και αντλεί το περιεχόμενο.

Η κατασκευή δυναμικών ιστοσελίδων είναι σαφώς πιο πολύπλοκη από τις απλές στατικές ιστοσελίδες, καθώς δεν αποτελεί ένα απλό ηλεκτρονικό έγγραφο αλλά μια ολοκληρωμένη εφαρμογή. Το κόστος συντήρησης είναι χαμηλό ή σχεδόν ανύπαρκτο αφού το επεξεργάζεται ο ίδιος ο ιδιοκτήτης της ιστοσελίδας και το

γεγονός ότι το περιεχόμενο καθίσταται ανανεώσιμο οποιαδήποτε στιγμή αυξάνει την επισκεψιμότητα και το ενδιαφέρον των χρηστών. Από τα αρνητικά της δυναμικής ιστοσελίδας σημειώνονται το υψηλότερο κόστος κατασκευής απ' ότι χρειάζονται οι στατικές καθώς επίσης και ο χρόνος ανάπτυξης που απαιτείται είναι μεγαλύτερος.

### <span id="page-19-0"></span>**2.2 Στόχοι και Χαρακτηριστικά Ιστότοπου**

Το πρώτο βήμα κατά το σχεδιασμό ενός ιστότοπου, είναι η ανάλυση των στόχων και των χαρακτηριστικών του ιστότοπου. Μερικά ερωτήματα που είναι απαραίτητο να απαντηθούν είναι τα ακόλουθα:

- Ποιος θα είναι ο στόχος ή διαφορετικά ο λόγος ύπαρξης του ιστότοπου;
- Προϊδεάζει το όνομα του ιστότοπου για την πληροφορία που θα πάρουμε;
- Ποια είναι η φύση και η ποσότητα του περιεχομένου που θα παρουσιαστεί μέσα από αυτόν; Δηλαδή το είδος του υλικού που θα εμφανίζεται στις σελίδες του ιστότοπου, κείμενα ,φωτογραφίες, και αν θα είναι το περιεχόμενο στατικό ή θα ανανεώνεται συχνά;
- Ποιό θα είναι το κοινό στο οποίο θα απευθύνεται; Δηλαδή ποιοι θα είναι οι τελικοί του χρήστες, αλλά και ποιοι θα είναι οι χρήστες που θα ενημερώνουν το περιεχόμενο του ιστότοπου;
- Ποιος είναι ο προϋπολογισμός και το χρονοδιάγραμμα ανάπτυξης;
- Ποια είναι τα διαθέσιμα μέσα (γνώσεις, τεχνικές λύσεις κλπ); Αν υπάρχουν γνώσεις εγκατάστασης εφαρμογών και βάσεων δεδομένων, δημιουργίας ιστοσελίδων, γνώσεις εξυπηρετητών(server) του Παγκόσμιου Ιστού και ποιες τεχνικές λύσεις υπάρχουν στη διάθεσή μας;

# <span id="page-20-0"></span>**3. ΓΛΩΣΣΕΣ ΠΡΟΓΡΑΜΜΑΤΙΣΜΟΥ ΚΑΙ ΕΡΓΑΛΕΙΑ WEB**

### <span id="page-20-1"></span>**3.1 ΠΛΑΤΦΟΡΜΑ WAMP SERVER (ΕΚΔΟΣΗ 2.2)**

#### <span id="page-20-2"></span>**3.1.1 Γενικά**

Προκειμένου να κατανοήσουμε το πρακτικό κομμάτι της εργασίας θέλουμε τα απαραίτητα εργαλεία όπως ένα web server, μία βάση δεδομένων και μια γλώσσα προγραμματισμού. Όλα αυτά τα αποκτάμε εύκολα και απλά με την πλατφόρμα **WAMP** το οποίο παρέχει το λογισμικό που χρειαζόμαστε ελεύθερα και με μηδενικό κόστος. Το όνομα WAMP είναι ακρωνύμιο και σημαίνει:

- Windows
- Apache HTTP server
- MySOL
- PHP PERL

Το συγκεκριμένο πρόγραμμα είναι διαθέσιμο για τις εκδόσεις των Microsoft Windows και μαζί με την εγκατάστασή του γίνεται και η εγκατάσταση των εργαλείων που χρειαζόμαστε, δηλαδή του Apache server, της PHP και της MySQL.

#### <span id="page-20-3"></span>**3.1.2 Εγκατάσταση**

Για να κατεβάσουμε το πρόγραμμα WAMP ανατρέχουμε στο εξής link: <http://www.wampserver.com/en/> και επιλέγουμε το αντίστοιχο πρόγραμμα ανάλογα με το λειτουργικό μας σύστημα. Το λειτουργικό σύστημα στο οποίο εργαστήκαμε και εγκαταστήσαμε το πρόγραμμα είναι τα Windows 7 (64 BITS). Ξεκινάμε «τρέχοντας» το wampserver2.exe. Η διαδικασία της εγκατάστασης παρουσιάζεται παρακάτω βήμα-βήμα.

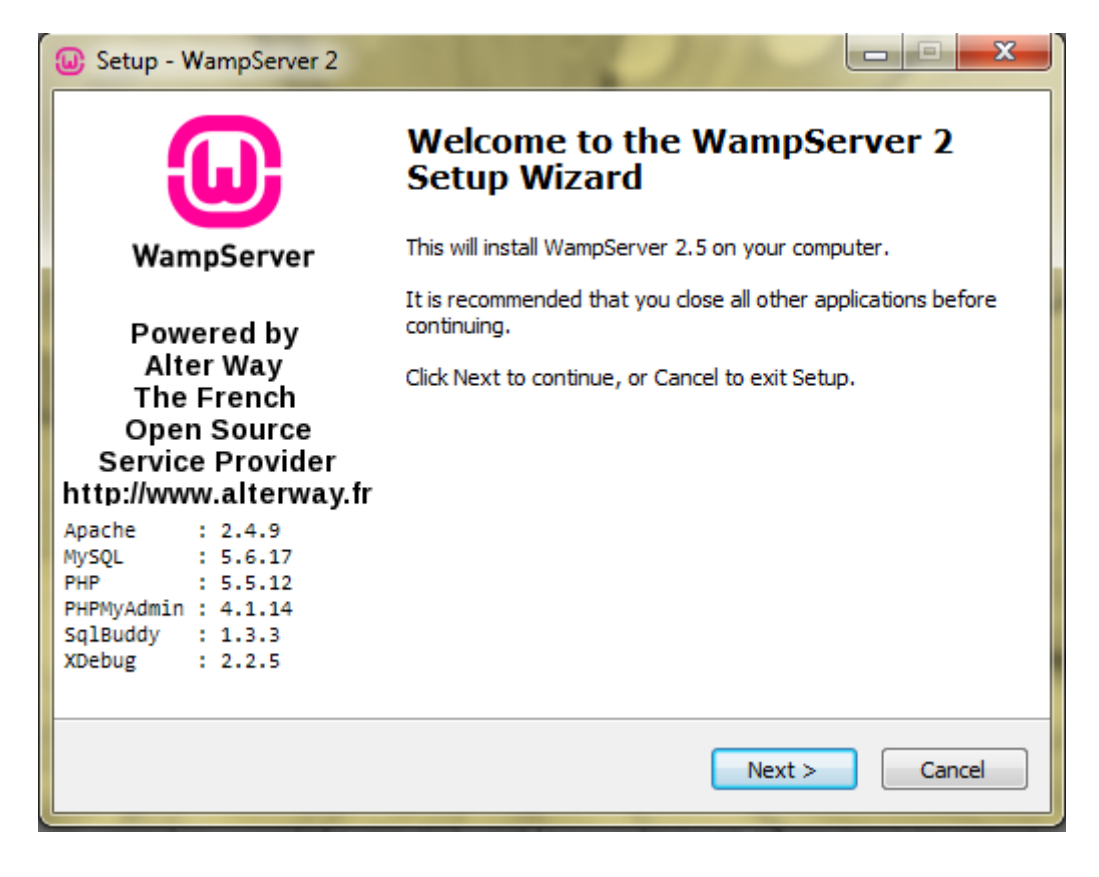

**Εικόνα 3: Έναρξη εγκατάστασης του Wamp Server 2**

<span id="page-21-0"></span>Μας ενημερώνει ότι θα εγκαταστήσουμε το πρόγραμμα αφού πρώτα πρέπει να κλείσουμε οποιαδήποτε άλλη εφαρμογή «τρέχει». Πατάμε "Next".

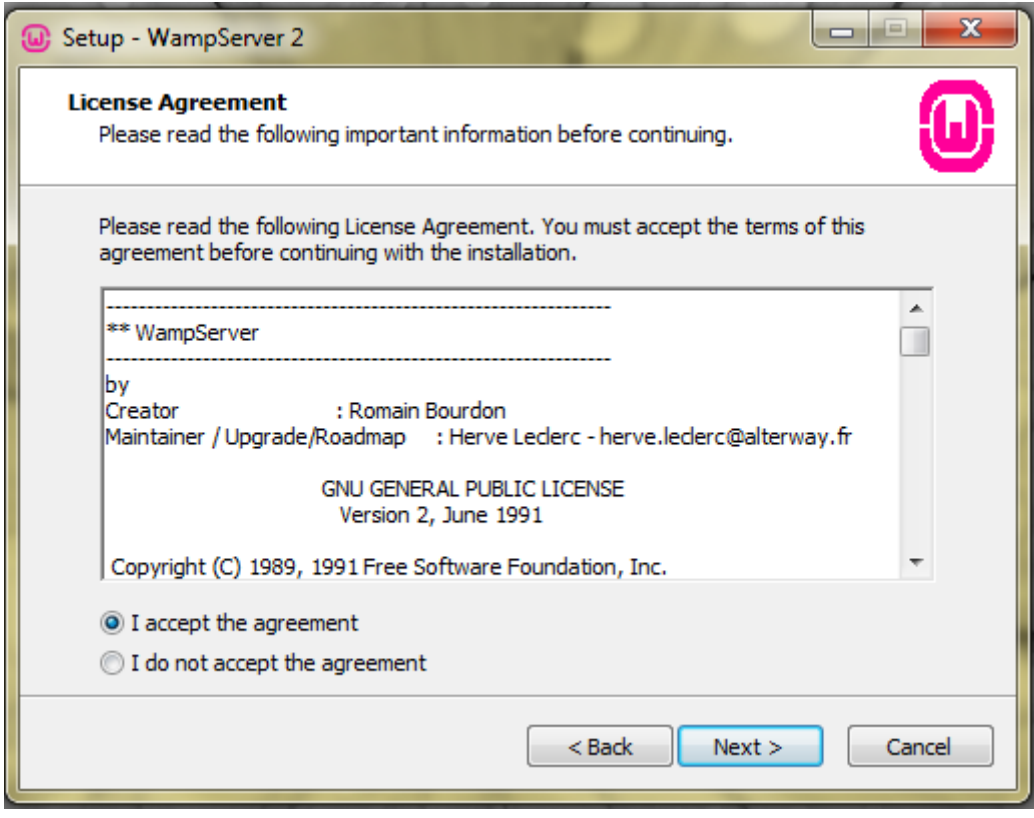

**Εικόνα 4: Η άδεια χρήσης**

<span id="page-22-0"></span>Αφού διαβάσουμε του όρους χρήσης του προγράμματος κάνουμε αποδοχή της άδειας για να μπορέσουμε να συνεχίσουμε. Πατάμε "Next".

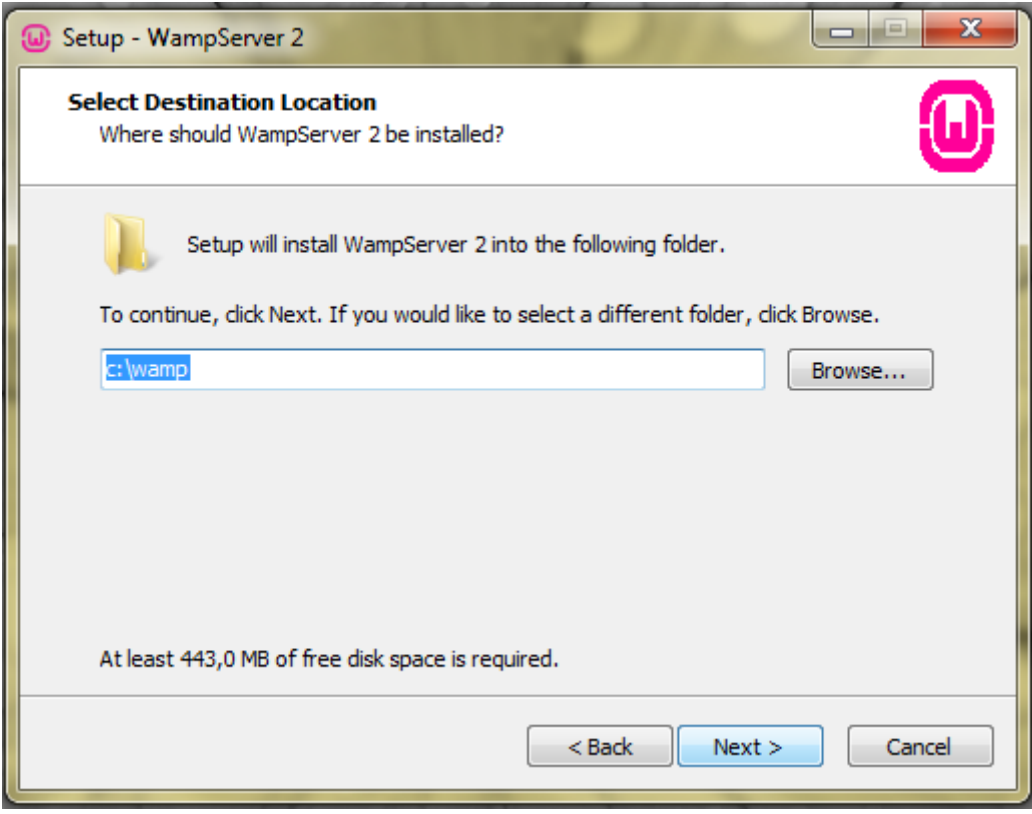

**Εικόνα 5: Επιλογή φάκελου εγκατάστασης**

<span id="page-23-0"></span>Επιλέγουμε τη θέση στην οποία επιθυμούμε να εγκαταστήσουμε το πρόγραμμα στον υπολογιστή μας. Στην προκειμένη περίπτωση στον σκληρό δίσκο C:/ στον φάκελο wamp που θα δημιουργηθεί. Πατάμε "Next".

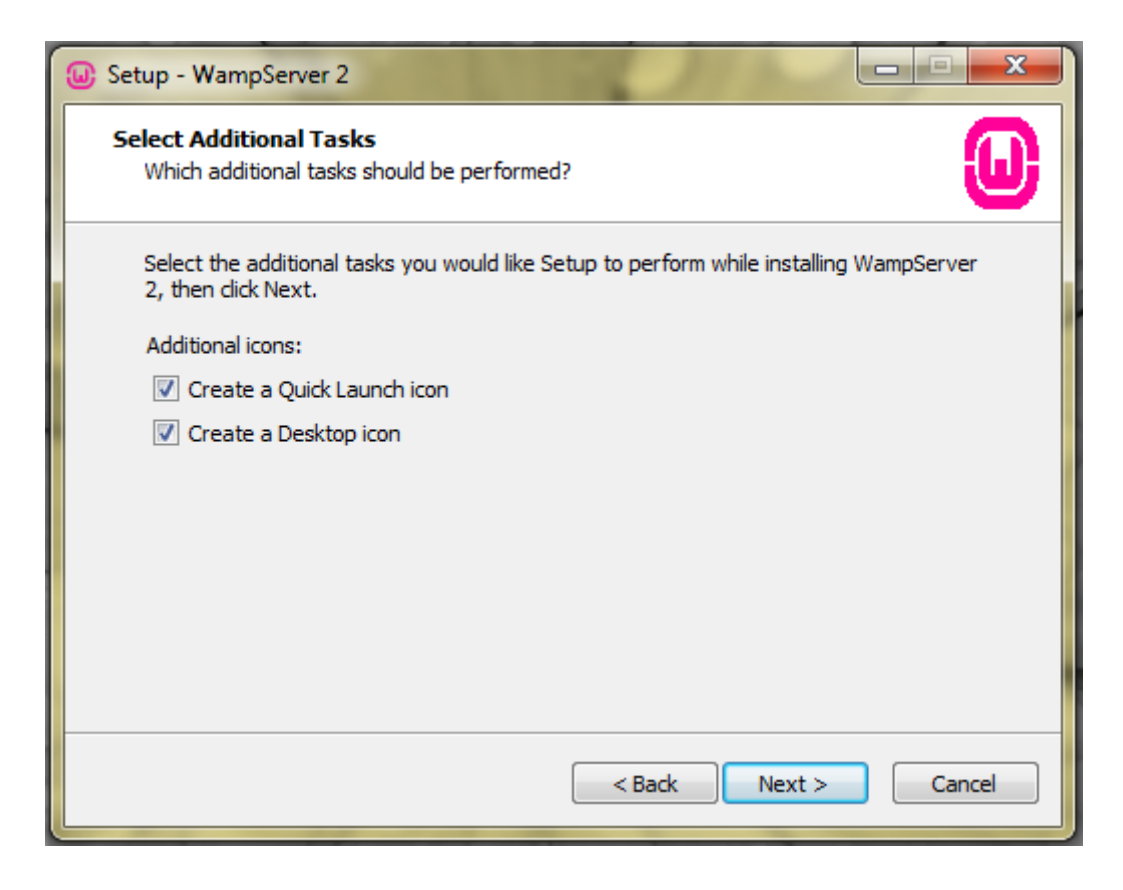

**Εικόνα 6: Εμφάνιση εικονιδίων στον υπολογιστή**

<span id="page-24-0"></span>Στο σημείο αυτό επιλέγουμε και τις δύο επιλογές για να δημιουργηθούν μια συντόμευση στην επιφάνεια εργασίας και ένα εικονίδιο στην "Έναρξη" του υπολογιστή μας. Πατάμε "Next".

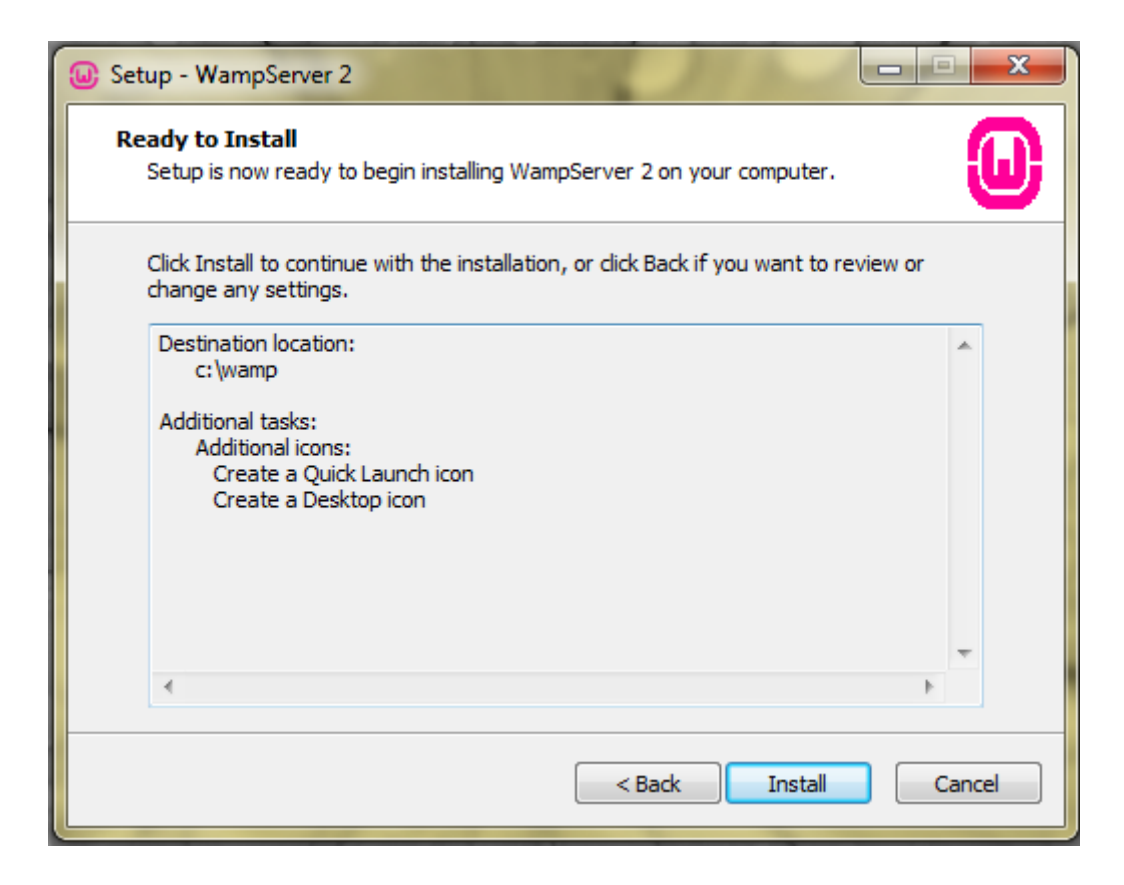

**Εικόνα 7: Επιλογές Εγκατάστασης**

<span id="page-25-0"></span>Πλέον είμαστε έτοιμοι να ξεκινήσει η εγκατάσταση του λογισμικού μας. Πριν πατήσουμε "Next" για να ξεκινήσει η εγκατάσταση μας δείχνει τον φάκελο που θα εγκατασταθεί, που επιλέξαμε νωρίτερα, και τη δημιουργία των εικονιδίων που επιλέξαμε προς δημιουργία. Σε περίπτωση που θέλουμε να κάνουμε κάποια αλλαγή σε αυτές τις επιλογές τώρα είναι η ώρα πηγαίνοντας απλά πίσω με το "Back". Αν όλα είναι σωστά και έτσι όπως θέλουμε πατάμε "Install" για να ξεκινήσει η εγκατάσταση.

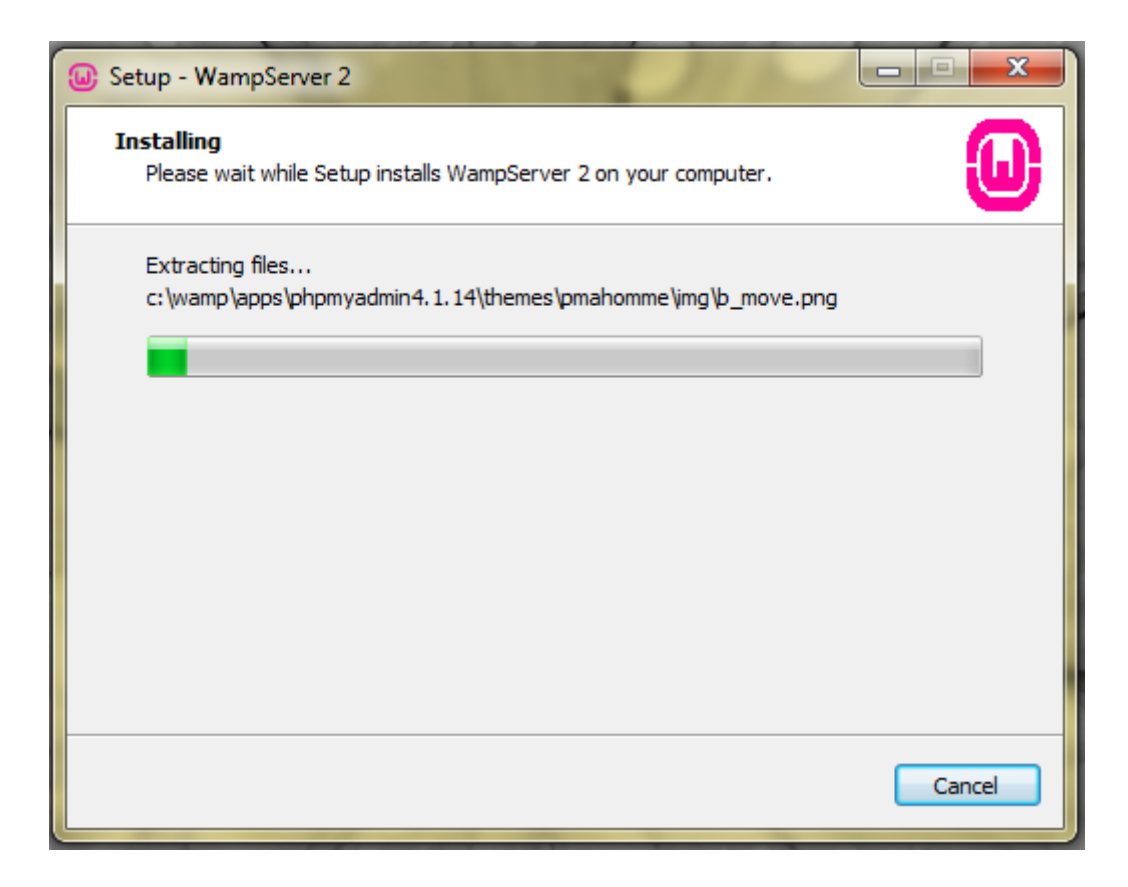

**Εικόνα 8: Πορεία Εγκατάστασης**

<span id="page-26-0"></span>Η εγκατάσταση έχει ξεκινήσει και στο σημείο αυτό ενημερωνόμαστε για την πορεία της.

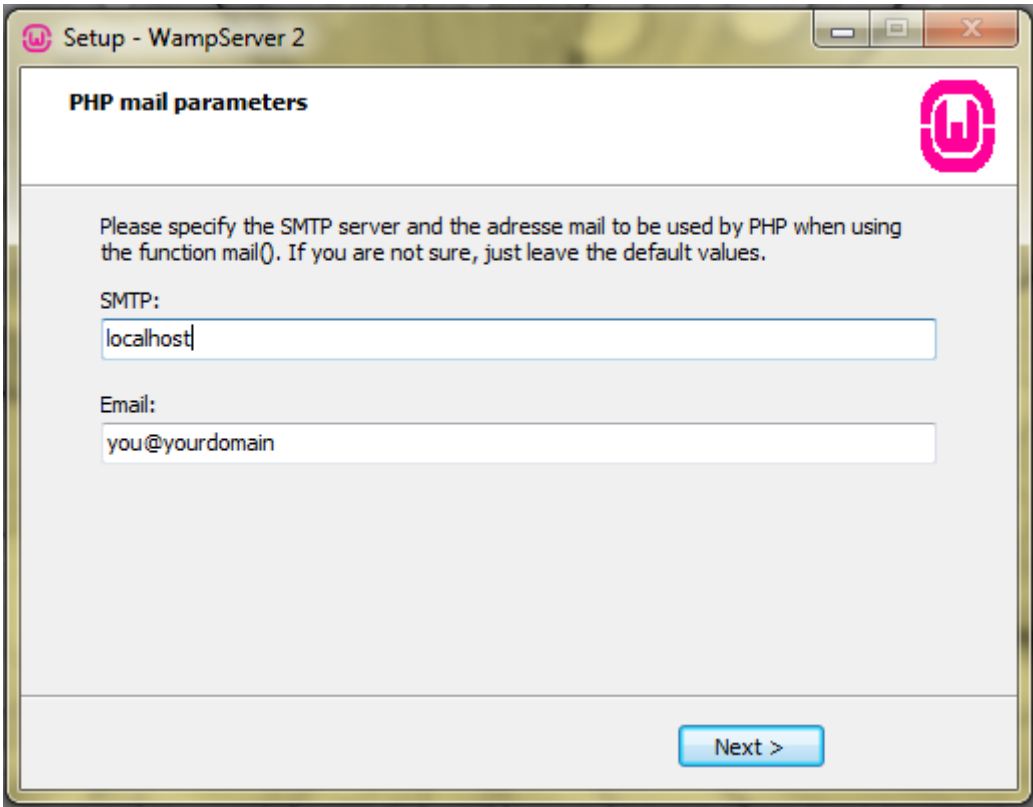

**Εικόνα 9: Email Parameters**

<span id="page-27-0"></span>Αφού ολοκληρωθεί η εγκατάσταση στο επόμενο βήμα μας ζητάει να ορίσουμε ένα όνομα για το server και μια διεύθυνση email τις οποίες θα χρησιμοποιεί η PHP. Εμείς αφήνουμε τις προκαθορισμένες τιμές και πατάμε "Next".

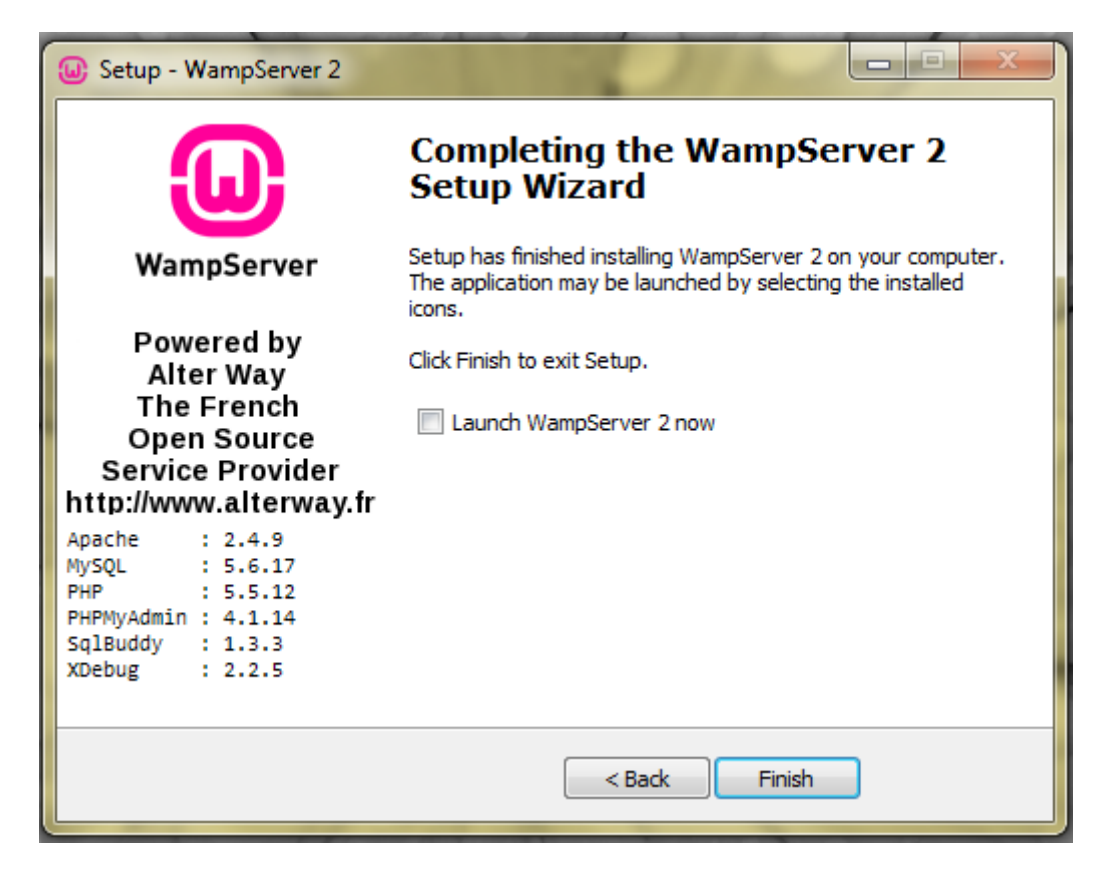

**Εικόνα 10: Ολοκλήρωση εγκατάστασης**

<span id="page-28-0"></span>Η εγκατάσταση ολοκληρώθηκε με επιτυχία. Μπορούμε πλέον να χρησιμοποιήσουμε το Wamp Server. Πατάμε "Finish".

Πιο συγκεκριμένα στην έκδοση WAMP 2.2 χρησιμοποιήθηκαν τα εξής:

- Η έκδοση 5.5.20 MySQL, απαραίτητη για την κατασκευή και τη διαχείριση της βάσης δεδομένων της ιστοσελίδας.
- Η έκδοση 5.3.10 της PHP, γλώσσα απαραίτητη για την κατασκευή των scripts της δυναμικής ιστοσελίδας.
- Η έκδοση 2.2.21 του Apache, του διακομιστή στον οποίο θα τρέχει η ιστοσελίδα. Με τη βοήθειά του θα εμφανίζεται η ιστοσελίδα που είναι γραμμένη σε PHP και παράλληλα θα επικοινωνεί με τη MySQL και τις βάσεις δεδομένων.

Για να δούμε τα project που δημιουργήσαμε και τα οποία είναι αποθηκευμένα στο φάκελο www αρκεί να ανοίξουμε το browser και να πατήσουμε [http://localhost/.](http://localhost/) Το αποτέλεσμα που θα εμφανιστεί στην οθόνη μας είναι το ακόλουθο:

|                                                           |                                                                                                    |                                                                                                    |                                                                                                    |                                                                                                    | <b>Version 2.2 Version Française</b>                                                                                                |
|-----------------------------------------------------------|----------------------------------------------------------------------------------------------------|----------------------------------------------------------------------------------------------------|----------------------------------------------------------------------------------------------------|----------------------------------------------------------------------------------------------------|----------------------------------------------------------------------------------------------------|
| <b>Server Configuration</b>                               |                                                                                                    |                                                                                                    |                                                                                                    |                                                                                                    |                                                                                                    |
| Apache Version: 2.2.21                                    |                                                                                                    |                                                                                                    |                                                                                                    |                                                                                                    |                                                                                                    |
| PHP Version: 5.3.10                                       |                                                                                                    |                                                                                                    |                                                                                                    |                                                                                                    |                                                                                                    |
| <b>Loaded Extensions:</b> Secore<br>MySQL Version: 5.5.20 | <b>Solution</b> date<br><b>S</b> iconv<br><b>A</b> pcre<br>tokenizer<br><b>SHPDO</b><br><b>Solution</b> xmlreader<br><b>A</b> mysql<br>*xdebug | <b>Solution</b> bcmath<br><b>Shered</b><br>$\frac{1}{2}$ ison<br><b>Neflection</b><br><b>A</b> zip<br><b>S</b> Phar<br><b>Solution</b> xmlwriter<br><b>A</b> mysqli | <b>Society</b> calendar<br>filter<br><b>Remark</b><br>session<br>$\frac{1}{2}$ zlib<br>SimpleXML<br>apache2handler<br>pdo_mysql | <b>*</b> com dotnet<br><b>非ftp</b><br>SPL.<br>standard<br>silla libxml<br><b>Solution</b> widdle<br><b>A</b> mbstring<br>pdo_sqlite | <b>A</b> ctype<br><b>She hash</b><br><b>Shoot</b><br><b>A</b> mysqlnd<br><b>Sh</b> dom<br><b>She xml</b><br>to di<br><b>A</b> mhash |
|                                                           |                                                                                                    |                                                                                                    |                                                                                                    |                                                                                                    |                                                                                                    |
| <b>Tools</b>                                              |                                                                                                    |                                                                                                    |                                                                                                    |                                                                                                    |                                                                                                    |
| $\mathscr{P}$ phpinfo()<br>d<br>phpmyadmin                |                                                                                                    |                                                                                                    |                                                                                                    |                                                                                                    |                                                                                                    |

**Εικόνα 11: Η αρχική σελίδα (localhost) του Wamp Server**

<span id="page-29-0"></span>Στο **phpMyAdmin** μπορούμε να δούμε τις βάσεις δεδομένων MySQL που δημιουργήσαμε, να τις διαχειριστούμε καθώς επίσης και να προσθέσουμε νέες βάσεις ή πίνακες (tables). Μπορούμε επίσης να προσθέσουμε ή να αφαιρέσουμε πεδία στους πίνακες ή να αλλάξουμε τους τύπους των πεδίων αυτών. Γενικά το phpadmin είναι μια αρκετά δημοφιλή εφαρμογή της γλώσσας php. Είναι λογισμικό ανοικτού κώδικα γραμμένο σε PHP και πολυγλωσσικό (62 γλώσσες).

#### <span id="page-30-0"></span>**3.2 HTML**

Η **HTML** είναι ακρωνύμιο των αγγλικών λέξεων **HyperText Markup Language** (γλώσσα σήμανσης υπερκειμένου) και αποτελεί τη βασική γλώσσα δόμησης των ιστοσελίδων του διαδικτύου. Οι όροι « html έγγραφο» και «web page» θεωρούνται πλέον ταυτόσημοι καθώς κάθε φορά που αναφερόμαστε σε ιστοσελίδα στο μυαλό μας υπάρχει η κατάληξη html όπως άλλωστε έχουν και τα έγγραφα html. (.html ή .htm). Βασίζεται στο πρότυπο SGML (Standard Generalized Markup Language) , που δημοσιεύτηκε το 1986 και βάση της οποίας η μεταφορά των εγγράφων μεταξύ διαφορετικών υπολογιστικών συστημάτων μπορούσε να γίνει εύκολα. Όπως αναφερθήκαμε και νωρίτερα σε αυτή τη γλώσσα στηρίζεται όλη η δημιουργία του Παγκόσμιου Ιστού (World Wide Web). (Βικιπαίδεια HTML)

Κάθε σελίδα που εμφανίζεται στο Internet είναι συνήθως ένα αρχείο γραμμένο με τη γλώσσα Html και ενώ στην αρχή κατασκευάστηκε για να περιέχει μόνο κείμενο, αργότερα ενσωματώθηκαν οι τεχνικές της εικόνας, του ήχου κτλ. Με την Html μπορούμε να ορίσουμε ένα κανόνα μορφοποίησης της ιστοσελίδας που να περιέχει τίτλο (title), επικεφαλίδα (heading), παράγραφο (paragraph) λίστα (list) και πίνακες (tables). Παράλληλα μπορούμε να ορίσουμε τη γραμματοσειρά, το στυλ γραφής όπως έντονα γράμματα (boldface), πλάγια (italic) και υπογραμμισμένα.

Όταν θέλουμε να δημιουργήσουμε μια ιστοσελίδα μπορούμε να επιλέξουμε:

- Ένα επεξεργαστή κειμένου (text editor), παραδείγματος χάρη, το Σημειωματάριο (Notepad), το οποίο θα περιέχει το κείμενο και τις ετικέτες Html που θα δηλώνουν στο φυλλομετρητή πως θα εμφανίζεται η ιστοσελίδα. Βέβαια ο τρόπος αυτός απαιτεί κόπο και χρόνο και να είσαι αρκετά εξοικειωμένος με τη γλώσσα και τον τρόπο γραφής της Html.
- Η άλλη πιο απλή επιλογή είναι να χρησιμοποιήσουμε κάποιο από τα πολλά προγράμματα δημιουργίας ιστοσελίδων που μπορούμε να αγοράσουμε ή να κατεβάσουμε στο διαδίκτυο, όπως το Microsoft FrontPage ή το Macromedia Dreamweaver. Στα προγράμματα αυτά οι ετικέτες μπαίνουν αυτόματα και έτσι γλυτώνουμε και χρόνο και οποιαδήποτε τυχόν λάθη στη γραφή. (Μάρκελλος, Μαρκέλλου, Ρήγκου, Συρμακέσης, & Τσακαλίδης, 2005)

Κάθε στοιχείο έχει όνομα και περιέχεται μέσα σε σύμβολα < > τα οποία αποκαλούνται **ετικέτες** (**tags**). Οι ετικέτες ελέγχουν τη δομή και τη μορφή του κειμένου της ιστοσελίδας και επιπλέον παρέχουν πληροφορίες προς τον web browser για την σελίδα την οποία πρόκειται να εμφανίσει, όπως πχ τον τίτλο ή ο συγγραφέα. Οι ετικέτες εμφανίζονται σε ζεύγη, με μία αρχική και μία τελική ετικέτα οι οποίες τερματίζουν την καθορισμένη ενέργεια, αντίστοιχα. Παραδείγματα ετικετών αποτελούν τα <html> και </html> που δηλώνει την αρχή και το τέλος ενός εγγράφου HTML, τα <head> και </head> που δηλώνει την αρχή και το τέλος της κεφαλίδας του εγγράφου, τα <br/>body> και </body> που δηλώνουν την το σώμα του εγγράφου. Στην κεφαλίδα οι ετικέτες <title> και </title> περικλείει τον τίτλο του εγγράφου. Για να γίνεται πιο εύκολο στην ανάγνωση και για να ξεχωρίζουν οι ετικέτες μεταξύ τους, κάθε ετικέτα γράφεται σε νέα γραμμή και χρησιμοποιούνται εσοχές για να δείχνουν τη δομή.

 $\Pi$   $\times$  html $>$ 

<head>

<title>

Κείμενο που αποτελεί τον τίτλο του εγγράφου

 $\langle$ title $\rangle$ 

</head>

<body>

Εμφανίζεται το σώμα του κειμένου

</body>

</html>

Άλλες ετικέτες που χρησιμοποιούνται συχνά είναι η <p> και </p> που δηλώνει την αρχή και το τέλος της παραγράφου, η <hi> και </hi> που σημαίνει την αρχή της κεφαλίδας του επιπέδου i –οι φυλλομετρητές συνήθως εμφανίζουν το κείμενο της επικεφαλίδας με επίπεδο 1 ως αυτό που είναι μεγαλύτερο και έπειτα το κείμενο με

επίπεδο 2, που θεωρείται μικρότερο, και ούτω καθεξής.-, η <b> και </b> που περικλείει το κείμενο γραμμένο σε έντονα γράμματα, η *<i>* και </i> που περικλείει το κείμενο γραμμένο σε πλάγια γράμματα, η <u> και </u> που περικλείει το υπογραμμισμένο κείμενο, η <font> και </font> που προσδιορίζει τη γραμματοσειρά σε περίπτωση που θέλουμε να διαφοροποιήσουμε κάποιο τμήμα του κειμένου, η <br> που δεν έχει ετικέτα κλεισίματος και χρησιμοποιείται όταν θέλουμε να αφήσουμε κενή γραμμή, η <hr> που επίσης δεν έχει ετικέτα κλεισίματος και την χρησιμοποιούμε για να σχεδιάσουμε οριζόντια γραμμή. Επιπλέον η html επιτρέπει σε ένα έγγραφο να περιέχει λίστες προκειμένου να εμφανίσει μια λίστα στοιχείων.. Οι λίστες διακρίνονται σε διατεταγμένες (1, 2, 3 κοκ), που καλούνται με το ζεύγος ετικετών <ol> και </ol> και σε μη διατεταγμένες (κουκκίδες), που καλούνται με το ζεύγος ετικετών <ul> και </ul>. Μεταξύ στο άνοιγμα και στο κλείσιμο των ετικετών της κάθε λίστας, παρουσιάζονται τα στοιχεία που αποτελούν τη λίστα, και κάθε στοιχείο αρχίζει με την ετικέτα <li>. Μια ακόμα δυνατότητα είναι να εισάγουμε εικόνα με την ετικέτα <img> που εμφανίζεται μία φορά για κάθε εικόνα ή άλλο γραφικό που εισάγεται στην σελίδα. Αυτή η ετικέτα δηλώνει στο φυλλομετρητή ότι πρέπει να ζητήσει επιπλέον αρχεία από τον διακομιστή, για παράδειγμα η ετικέτα <img src="image.jpg"> σε ένα HTML έγγραφο σημαίνει ότι ο φυλλομετρητής στέλνει μια αίτηση στον διακομιστή και ζητάει το αρχείο της εικόνας image.jpg. Στη συνέχεια, ο διακομιστής επιστρέφει το αρχείο και ο φυλλομετρητής το εισάγει στην σελίδα. Έτσι μια ιστοσελίδα δημιουργείται μέσω πολλών αιτήσεων, για περισσότερες από τις οποίες δεν γνωρίζει ο χρήστης, καθώς στέλνονται αυτόματα. Εκτός από εικόνες μπορούμε να εισάγουμε και υπερσυνδέσμους (hyperlink) χρησιμοποιώντας την ετικέτα <a> και </a>. Για παράδειγμα, η ετικέτα <a href=["http://www.google.com"](http://www.google.com/)>Σύνδεσμος</a> υπαγορεύει στο φυλλομετρητή να πάρει το κείμενο «Σύνδεσμος» και να το μορφοποιήσει σαν υπερσύνδεσμο που όταν πατήσει ο χρήστης πάνω στον υπερσύνδεσμο να ζητήσει από τον διακομιστή να τον στείλει στην διεύθυνση [http://www.google.com.](http://www.google.com/)

Ο φυλλομετρητής στέλνει ένα αίτημα στον web server, για να ικανοποιήσει το αίτημα αυτό του επιστρέφει ένα αντίγραφο του απαιτούμενου HTML εγγράφου. Ο σκοπός του φυλλομετρητή είναι να διαβάσει και να παρουσιάσει το έγγραφο σε μια μορφή που είναι εύκολη να την ακούσει και να την διαβάσει κανείς. Η

διαδικασία αυτή ονομάζεται parsing. Στην ουσία ο φυλλομετρητής δεν εμφανίζει τις ετικέτες της HTML σελίδας, αλλά τις χρησιμοποιεί για να ερμηνεύσει το περιεχόμενο της σελίδας και αφού το μορφοποιήσει να το εμφανίσει στην οθόνη.

#### <span id="page-33-0"></span>**3.3 CSS**

Η **CSS** (**Cascading Style Sheets**-Διαδοχικά Φύλλα Στυλ) ή ( αλληλουχία φύλλων στυλ ) είναι μια γλώσσα υπολογιστή που ανήκει στην κατηγορία των γλωσσών φύλλων στυλ που χρησιμοποιείται για τον έλεγχο της εμφάνισης ενός εγγράφου που έχει γραφτεί με μια γλώσσα σήμανσης. Χρησιμοποιείται δηλαδή για τον έλεγχο της εμφάνισης ενός εγγράφου που γράφτηκε στις γλώσσες HTML και XHTML, δηλαδή για τον έλεγχο της εμφάνισης μιας ιστοσελίδας και γενικότερα ενός ιστοτόπου. Η CSS είναι μια γλώσσα υπολογιστή προορισμένη να αναπτύσσει στυλιστικά μια ιστοσελίδα δηλαδή να διαμορφώνει περισσότερα χαρακτηριστικά, χρώματα, στοίχιση και δίνει περισσότερες δυνατότητες σε σχέση με την html. Για μια όμορφη και καλοσχεδιασμένη ιστοσελίδα η χρήση της CSS κρίνεται ως απαραίτητη. (Βικιπαίδεια CSS)

Χρησιμοποιώντας τα CSSs μπορεί κάποιος να δημιουργήσει σελίδες με ελάχιστα γραφικά και συνεπώς μικρότερους χρόνους «κατεβάσματος» (download). Επιπλέον προσφέρουν υψηλότερο επίπεδο τυπογραφικού ελέγχου και επιτρέπουν την αλλαγή της εμφάνισης ενός ολόκληρου site εύκολα με τη χρήση συνδεδεμένων style sheets. Έτσι έχουμε τη δυνατότητα να αλλάζουμε την εμφάνιση στοιχείων της σελίδας, για παράδειγμα, μιας λίστας, τροποποιώντας μόνο το style sheet αρχείο που είναι συνδεδεμένο σε κάθε σελίδα. (Μάρκελλος, Μαρκέλλου, Ρήγκου, Συρμακέσης, & Τσακαλίδης, 2005)

#### <span id="page-34-0"></span>**3.4 Apache Server**

#### <span id="page-34-1"></span>**3.4.1 Web Servers Γενικά**

Όταν αναφερόμαστε σε **web servers** ή διακομιστές ή εξυπηρετητές, εννοούμε τους υπολογιστές που διακινούν δεδομένα, πληροφορίες και έγγραφα και παρέχουν υπηρεσίες σε άλλους υπολογιστές χρησιμοποιώντας το Internet. Τα έγγραφα αυτά μπορεί να είναι λογιστικά φύλλα, αρχεία κειμένου, παρουσιάσεις κ.α. Οι web servers είναι υπεύθυνοι για την εμφάνιση των ιστοσελίδων. Ανάλογα με την επισκεψιμότητα των ιστοσελίδων και το τι εργασίες πρέπει να εκτελεί ο server για κάθε επισκέπτη που συνδέεται σε αυτόν, οι servers έχουν αυξημένες δυνατότητες σε:

- Χωρητικότητα και ταχύτητα δίσκων (οι δίσκοι είναι υπεύθυνοι για την αποθήκευση των ηλεκτρονικών αρχείων που διαμοιράζονται στους χρήστες. Όσο μεγαλύτεροι σε χωρητικότητα είναι οι δίσκοι του server, τόσο μεγαλύτερη χωρητικότητα για αποθήκευση αρχείων θα έχει. Αν οι δίσκοι δεν είναι γρήγοροι και οι επισκέπτες πολλοί ταυτόχρονα, υπάρχει κίνδυνος να μην μπορούν να εξυπηρετηθούν, αφού η ταχύτητα φόρτωσης των σελίδων θα είναι αργή και στη χειρότερη περίπτωση να μην μπορούν να εξυπηρετηθούν πλήρως οι σελίδες από τον server.
- Μνήμα RAM (απαιτείται μεγάλη και ταχύτατη μνήμη καθώς οτιδήποτε παρέχεται στους επισκέπτες φορτώνεται από τους δίσκους στην μνήμη RAM για να καταλήξει στον τελικό χρήστη. Αν είναι μεγάλη, τότε μέρος των δεδομένων του server, αποθηκεύονται στη μνήμη και παρέχονται κατευθείαν από εκεί στους χρήστες.)
- Επεξεργαστική ισχύ (CPU) (παίζει σημαντικό ρόλο μίας και είναι το κεντρικό σημείο από το οποίο περνούν και επεξεργάζονται όλες οι πληροφορίες για τον διαμοιρασμό τους στους χρήστες)
- Χωρητικότητα δικτύου (απαιτείται μεγάλη χωρητικότητα στο δίκτυο προκειμένου να εξυπηρετούνται πολλοί χρήστες ταυτόχρονα)

35

 Αξιοπιστία υλικών (υλικά καλής ποιότητας και αξιοπιστίας ώστε να αποφευχθούν τυχόν προβλήματα και πάψει ο server να παρέχει τις σελίδες στους χρήστες του)

Οι servers πρέπει να λειτουργούν όλο το 24ωρο ώστε οι χρήστες να μπορούν να έχουν πρόσβαση σε αυτούς οποιαδήποτε στιγμή επιθυμούν να αντλήσουν πληροφορίες και έγγραφα που είναι αποθηκευμένα στους servers. Από τους πιο γνωστούς εξυπηρετητές είναι οι Apache και IIS (Internet Information Server)

#### <span id="page-35-0"></span>**3.4.2 Apache Server**

Ο **Apache HTTP** ή απλά Apache, όπως είναι γνωστός, πρόκειται για ένα εξυπηρετητή του παγκόσμιου ιστού. Εγκαθίσταται σε ένα υπολογιστή, ο οποίος μπορεί να χρησιμοποιεί διάφορα λειτουργικά συστήματα, όπως Microsoft Windows, Linux, Unix, Mac OS X, και ο ρόλος του είναι να περιμένει αιτήσεις από διάφορα προγράμματα – χρήστες όπως είναι ένας ο φυλλομετρητής ενός χρήστη και στη συνέχεια να εξυπηρετεί αυτές τις αιτήσεις «σερβίροντας» τις σελίδες που του ζητούν, είτε απευθείας μέσω μιας ηλεκτρονικής διεύθυνσης (URL), είτε μέσω ενός συνδέσμου (link). Ο τρόπος με τον οποίο εξυπηρετεί αυτές τις αιτήσεις γίνεται σύμφωνα με τα πρότυπα που ορίζει το πρωτόκολλο HTTP (Hypertext Transfer Protocol).

Η περίοδος έναρξης της δημιουργίας του προγράμματος χρονολογείται στις αρχές του 1990, όταν άρχισε να αναπτύσσεται από τον Robert McCool, ως ένα project του National Center for Supercomputing Applications (NCSA) με το όνομα HTTPd (HTTP daemon). Το 1994 ο Robert McCool αποχώρησε από το NCSA με αποτέλεσμα το NCSA HTTPd να μείνει σχεδόν εγκαταλειμμένο, πέρα από κάποιες διορθώσεις (patches) που ανέπτυσσαν και διένειμαν εκτός από τον McCool και άλλοι προγραμματιστές,. Το 1995 ανέλαβε το πρόγραμμα το Ίδρυμα Λογισμικού Apache (Apache Software Foundation), το οποίο διατηρεί την εποπτεία του έως και σήμερα. (Priwac.com)

Σήμερα ο Apache HTTP αναπτύσσεται από την «Κοινότητα Ανοιχτού Λογισμικού» και η εποπτεία, υποστήριξη, και διάθεση του προγράμματος γίνεται από το Apache Software Foundation. Το πρόγραμμα είναι ανοιχτού κώδικα (open

source), κάτι που σημαίνει ότι σύμφωνα με την άδεια χρήσης του (license), διατίθεται δωρεάν και μπορούν να γίνουν ελεύθερα από το χρήστη προσθήκες και τροποποιήσεις στον κώδικα του. (Priwac.com)

Για το όνομα του υπάρχουν δύο διαφορετικές εκδοχές. Η πρώτη αναφέρει, σύμφωνα με το ίδρυμα Apache, ότι το όνομα έχει δοθεί προς τιμή των ιθαγενών Ινδιάνων της Αμερικής (apache) που συμβολίζει το μαχητικό πνεύμα και την αντοχή. Η δεύτερη εκδοχή αναφέρεται στα πρώτα χρόνια της δημιουργίας του τότε που έπρεπε συνεχώς να βγαίνουν διορθώσεις (patches) για να ενσωματωθούν στον αρχικό κώδικα και έτσι του δόθηκε το όνομα A Patchy Server. (Priwac.com)

Ένα από τα βασικότερα χαρακτηριστικά του όμως, το οποίο και του δίνει μεγάλες δυνατότητες, είναι ότι μπορεί να προσαρμόσει επάνω του πολλές προσθήκες προγραμμάτων (modules), τα οποία με τη σειρά τους παρέχουν διαφορετικές λειτουργίες. Μερικά από τα πιο γνωστά modules του Apache HTTP είναι τα modules πιστοποίησης, όπως για παράδειγμα τα mod access, mod auth, mod\_digest κ.λπ. Παρέχει επίσης SSL σε TLS μέσω των (mod\_ssl), και proxy module (mod\_proxy), πραγματοποιεί ανακατευθύνσεις διευθύνσεων (URL rewrites) μέσω του mod\_rewrite, καταγραφές συνδέσεων μέσω του mod log config, συμπίεση αρχείων μέσω του mod gzip και πολλά άλλα modules τα οποία διατίθενται είτε απ'ο το Apache Software Foundation, είτε από τρίτες εταιρίες λογισμικού. Επίσης παρέχεται δωρεάν και υποστηρίζει αρκετές διάσημες εφαρμογές και γλώσσες προγραμματισμού όπως MySQL, PHP, PERL κα.

#### <span id="page-36-0"></span>**3.5 MySQL**

Η MySQL είναι ο πιο διαδεδομένος Database Server ανοιχτού κώδικα (Open Source) και υποστηρίζεται από πολλά λειτουργικά συστήματα (Cross Platform). Είναι πολύ γρήγορο και δυνατό σύστημα διαχείρισης σχεσιακών βάσεων που χρησιμοποιεί την Structured Query Language (SQL), την πιο γνωστή γλώσσα ερωτημάτων, για την προσθήκη, την πρόσβαση και την επεξεργασία δεδομένων σε μια Βάση Δεδομένων. Παράγεται από την MySQLAB και παρέχεται δωρεάν. Η πρόσβαση στη MySQL επιτρέπεται από πολλές γλώσσες προγραμματισμού όπως η C, C++, Java, PHP, Perl, Asp κα. Είναι ιδιαίτερα δημοφιλής για τις εφαρμογές ιστού, πράγμα που οφείλεται κυρίως στην PHP με την οποία συνεργάζεται άψογα και μετρά πάνω από 12 εκατομμύρια εγκαταστάσεις.

#### **Πλεονεκτήματα**

Μερικοί από τους κύριους ανταγωνιστές της MySQL είναι οι PostgreSQL , Microsoft SQL και Oracle και αυτό γιατί η MySQL έχει πολλά πλεονεκτήματα, όπως χαμηλό κόστος, εύκολη διαμόρφωση και μάθηση και ο κώδικας προέλευσης είναι διαθέσιμος.

Πιο αναλυτικά :

- Απόδοση: Η MySQL είναι χωρίς αμφιβολία γρήγορη.
- Χαμηλό κόστος: Η MySQL διατίθεται δωρεάν , με άδεια ανοικτού κώδικα (Open Source) ή με χαμηλό κόστος με χρήση εμπορικής άδειας, αν απαιτείται από την εφαρμογή σας.
- Ευκολία Χρήσης: Οι περισσότερες μοντέρνες βάσεις δεδομένων χρησιμοποιούν SQL. Αν έχετε χρησιμοποιήσει ένα άλλο σύστημα διαχείρισης βάσεων δεδομένων, δεν θα έχετε πρόβλημα να προσαρμοστείτε σε αυτό.
- Μεταφερσιμότητα: Η MySQL μπορεί να χρησιμοποιηθεί σε πολλά διαφορετικά συστήματα Unix όπως επίσης και στα Microsoft Windows.
- Κώδικας Προέλευσης: Όπως και με την ΡΗΡ μπορείτε να πάρετε και να τροποποιήσετε τον κώδικα προέλευσης της MySQL.

### <span id="page-37-0"></span>**3.6 PHP**

Προέρχεται από το ακρωνύμιο Hypertext Pre Processor και είναι μια γλώσσα προγραμματισμού ανοιχτού κώδικα για τη δημιουργία δυναμικών ιστοσελίδων σε web εφαρμογές. Προσφέρει μια απλή και ενιαία λύση για την εύκολη και γρήγορη

ανάπτυξη δυναμικών σελίδων. Το διαισθητικό interface της επιτρέπει στους προγραμματιστές να ενσωματώνουν εντολές PHP μέσα στη σελίδα HTML. Η σύνταξή της μοιάζει με αυτή της C και της Perl, επιτρέποντας τη γρήγορη εκμάθησή της από κάποιον με βασικές γνώσεις προγραμματισμού. Ο κομψός σχεδιασμός της κάνει δυνατή την εύκολη συντήρηση και ενημέρωση των scripts.

Η ιστορία της PHP ξεκινά από το 1994, όταν ένας φοιτητής, ο Rasmus Lerdorf δημιούργησε χρησιμοποιώντας τη γλώσσα προγραμματισμού Perl ένα απλό script με όνομα php.cgi, για προσωπική χρήση. Το script αυτό είχε σαν σκοπό να διατηρεί μια λίστα στατιστικών για τα άτομα που έβλεπαν το online βιογραφικό του σημείωμα. Αργότερα, αυτό το script το διέθεσε και σε φίλους του, οι οποίοι άρχισαν να του ζητούν να προσθέσει περισσότερες δυνατότητες. Η γλώσσα τότε ονομαζόταν PHP/FI από τα αρχικά Personal Home Page/Form Interpreter. Το 1997 η PHP/FI έφθασε στην έκδοση 2.0, βασιζόμενη αυτή τη φορά στη γλώσσα C και αριθμώντας περισσότερους από 50.000 ιστότοπους που τη χρησιμοποιούσαν, ενώ αργότερα την ίδια χρονιά οι Andi Gutmans και Zeev Suraski ξαναέγραψαν τη γλώσσα από την αρχή, βασιζόμενοι όμως αρκετά στην PHP/FI 2.0. Έτσι η PHP έφθασε στην έκδοση 3.0 η οποία θύμιζε περισσότερο τη σημερινή μορφή της. Στη συνέχεια, οι Zeev και Andi δημιούργησαν την εταιρεία Zend (από τα αρχικά των ονομάτων τους), η οποία συνεχίζει μέχρι και σήμερα την ανάπτυξη και εξέλιξη της γλώσσας PHP. Ακολούθησε το 1998 η έκδοση 4 της PHP, τον Ιούλιο του 2004 διατέθηκε η έκδοση 5, ενώ αυτή τη στιγμή έχουν ήδη διατεθεί και οι πρώτες δοκιμαστικές εκδόσεις της επερχόμενης PHP 6, για οποιονδήποτε προγραμματιστή θέλει να τη χρησιμοποιήσει. Οι περισσότεροι ιστότοποι επί του παρόντος χρησιμοποιούν κυρίως τις εκδόσεις 4 και 5 της PHP. (Βικιπαίδεια PHP)

Είναι scripting γλώσσα που σημαίνει ότι μπορεί να τη χρησιμοποιήσει κάποιος για να δημιουργήσει κάποια κομμάτια PHP κώδικα σε μια HTML σελίδα και θα εκτελούνται κάθε φορά που κάποιος θα επισκέπτεται τη σελίδα πραγματοποιώντας κάποιες συγκεκριμένες λειτουργίες. Σε αντίθεση με άλλες scripting γλώσσες που χρησιμοποιούνται για ανάπτυξη web εφαρμογών, η PHP υποστηρίζει εξαιρετική διασυνδετικότητα με τις περισσότερες βάσεις δεδομένων (π.χ. Oracle, Sybsae, MySQL, ODBC κτλ.). Προσφέρει ακόμα ενοποίηση με άλλες εξωτερικές βιβλιοθήκες, που επιτρέπουν στον προγραμματιστή να κάνει οτιδήποτε από την παραγωγή ενός PDF αρχείου μέχρι την ανάλυση ενός XML εγγράφου. Είναι

ανοικτού κώδικα και ανεξάρτητη πλατφόρμας (cross-platform), κατάλληλη για τα σύγχρονα ετερογενή δικτυακά περιβάλλοντα. (Μάρκελλος, Μαρκέλλου, Ρήγκου, Συρμακέσης, & Τσακαλίδης, 2005)

Η PHP είναι αυτονόητη επιλογή για προγραμματιστές του Linux, οι οποίοι χρησιμοποιούν τον Apache server, όμως τρέχει εξίσου καλά και σε οποιαδήποτε άλλη πλατφόρμα Unix ή Windows με χρήση web server της Netscape ή της Microsoft. Επίσης παρέχει υποστήριξη για HTTP συνόδους (sessions), Java κ.α και υποστηρίζει ακόμα και την ανταλλαγή σύνθετων δεδομένων ανάμεσα σε οποιεσδήποτε γλώσσες προγραμματισμού του Web.

Η PHP προσφέρει εξαιρετικές επιδόσεις στην εκτέλεση του κώδικα. Ειδικά σε συστήματα PHP, Apache και Linux πετυχαίνει χρόνους προσπέλασης μικρότερους του ενός δευτερολέπτου, με ακόμα μεγαλύτερες βελτιώσεις όταν γίνεται προσωρινή αποθήκευση (cashing) των δομών δεδομένων στο server. Τέλος, αυτή τη στιγμή είναι η πιο ραγδαία αναπτυσσόμενη τεχνολογία για τη δημιουργία δυναμικών ιστοσελίδων, καθώς εγκαθίσταται σε όλο και περισσότερους servers και υιοθετείται από μεγάλες εταιρίες του χώρου.

#### **Πλεονεκτήματα της PHP**

Κάποιοι από τους βασικούς ανταγωνιστές της ΡΗΡ είναι ο Perl, Microsoft Active

Server Pages (ASP) , Java Server Pages ( JSP ) και Allaire Cold Fusion .

Σε σύγκριση με αυτά τα προϊόντα η ΡΗΡ έχει πολλά πλεονεκτήματα όπως :

- Υψηλή απόδοση
- Διασυνδέσεις με πολλά διαφορετικά συστήματα βάσεων δεδομένων
- Ενσωματωμένες βιβλιοθήκες για πολλές συνηθισμένες Web διαδικασίες
- Χαμηλό κόστος
- Ευκολία μάθησης και χρήσης
- Μεταφερσιμότητα
- Διαθεσιμότητα του κώδικα προέλευσης

Ακολουθεί μια πιο λεπτομερή περιγραφή αυτών των πλεονεκτημάτων.

#### Απόδοση

Η ΡΗΡ είναι πολύ αποτελεσματική. Με ένα φθηνό διακομιστή μπορούμε να εξυπηρετήσουμε εκατομμύρια επισκέψεων καθημερινά. Οι δοκιμές που δημοσιεύθηκαν από την Zend Technologies (http://www.zend.com), δείχνουν ότι η ΡΗΡ ξεπερνά τους ανταγωνιστές της.

#### Ολοκλήρωση με Βάσεις δεδομένων

Η ΡΗΡ έχει εγγενείς συνδέσεις για πολλά συστήματα βάσεων δεδομένων. Εκτός από την MySQL μπορούμε να συνδεθούμε κατευθείαν με τις βάσεις δεδομένων PostgreSQL, mSQL, Oracle, dbm, filePro, Informix, InterBase, Sybase, μεταξύ άλλων. Χρησιμοποιώντας το Open Database Connectivity Standard (ODBC) μπορούμε να συνδεθούμε σε οποιαδήποτε βάση δεδομένων παρέχει ένα πρόγραμμα οδήγησης ODBC. Αυτό περιλαμβάνει και τα προϊόντα της Microsoft products, μεταξύ άλλων.

#### Ενσωματωμένες Βιβλιοθήκες

Επειδή η ΡΗΡ σχεδιάστηκε για να χρησιμοποιείται στο Web, έχει πολλές ενσωματωμένες βιβλιοθήκες που εκτελούν πολλές χρήσιμες λειτουργίες σχετικές με το Web. Μπορούμε να δημιουργήσουμε εικόνες GIF δυναμικά, να συνδεθούμε με άλλες υπηρεσίες δικτύων, να στείλουμε ηλεκτρονικό ταχυδρομείο, να δουλέψουμε με cookies και να δημιουργήσουμε PDF έγγραφα, όλα αυτά με λίγες γραμμές κώδικα.

#### Κόστος

Η ΡΗΡ είναι δωρεάν . Μπορούμε να κατεβάσουμε την τελευταία έκδοση από το http://www.php.net , χωρίς χρέωση.

#### Εκμάθηση της ΡΗΡ

Η σύνταξη της ΡΗΡ βασίζεται σε άλλες γλώσσες προγραμματισμού, βασικά στην C και στην Per .

#### Μεταφερσιμότητα

Η ΡΗΡ είναι διαθέσιμη για πολλά λειτουργικά συστήματα. Μπορούμε να γράψουμε κώδικα ΡΗΡ για δωρεάν συστήματα τύπου Unix, όπως LINUX και FreeBSD, για εμπορικές εκδώσεις του UNIX, όπως το Solaris και το IRIX ή για διαφορετικές εκδόσεις των Microsoft Windows. Ο κώδικας συνήθως θα δουλεύει χωρίς αλλαγές στα συστήματα που τρέχουν την ΡΗΡ.

#### Κώδικας προέλευσης

Έχούμε πρόσβαση στον κώδικα προέλευσης της ΡΗΡ. Αντίθετα με εμπορικά, κλειστά προγράμματα, αν υπάρχει κάτι που θέλουμε να αλλάξουμε ή να προσθέσουμε στη γλώσσα, μπορούμε να το κάνουμε. Δεν χρειάζεται να περιμένουμε τον κατασκευαστή να εμφανίσει διορθώσεις. Δεν θα ανησυχούμε αν ο κατασκευαστής θα σταματήσει να υπάρχει ή αν θα σταματήσει να υποστηρίζει το προϊόν.

#### <span id="page-41-0"></span>**3.7 JavaScript**

Η **JavaScript** είναι μια scripting γλώσσα (client και server-side) η οποία αναπτύχθηκε από τη Netscape για τη χρησιμοποίησή της από μεριά του browser. Βασίζεται στη γλώσσα Java ως προς τη σύνταξη και τις δομές της, αλλά αποτελεί ένα μικρό υποσύνολό της μια και δεν υποστηρίζει επικοινωνία με άλλες εξωτερικές πηγές. Είναι πάρα πολύ εύκολη στην εκμάθησή της, αφού βασίζεται στη Java και κατ' επέκταση στη C, ενώ δεν χρησιμοποιεί συγκεκριμένους τύπους δεδομένων. Διαθέτει ένα μεγάλο σύνολο συναρτήσεων για συχνές εργασίες, είναι object –oriented και υποστηρίζει τον ορισμό συναρτήσεων και αντικειμένων από το χρήστη. Δίνει μια άλλη αίσθηση στις σελίδες HTML, αφού είναι δυνατή η κατασκευή αμφίδρομων σελίδων που αντιδρούν σε κάθε κίνηση ή επιλογή του χρήστη αλλάζοντας δυναμικά τα στοιχεία που απαρτίζουν τη σελίδα. Είναι ιδιαίτερα χρήσιμη για τον έλεγχο των δεδομένων που εισάγονται στις φόρμες από τους χρήστες, χωρίς να απαιτείται επιπλέον επικοινωνία με το server. Ο προγραμματιστής μπορεί εύκολα να ελέγξει τα δεδομένα και να επιτρέψει την αποστολή της φόρμας ή να εμφανίσει ένα αντίστοιχο μήνυμα. (Μάρκελλος, Μαρκέλλου, Ρήγκου, Συρμακέσης, & Τσακαλίδης, 2005)

Η JavaScript, ως γνήσια γλώσσα προγραμματισμού, περιλαμβάνει όλα εκείνα τα στοιχεία που βρίσκουμε στην Basic ή την Pascal. Υπάρχει η δυνατότητα ορισμού μεταβλητών, πινάκων, εντολών που μεταβάλλουν τη ροή του προγράμματος αλλά και πολλών διαδικασιών. Σεν αντίθεση με τη Java, η JavaScript δεν δημιουργεί ενδιάμεσο κώδικα. Είναι μια γλώσσα που βασίζεται στην απευθείας εκτέλεση του πηγαίου κώδικα (interpreter), ο οποίος ενσωματώνεται στις ιστοσελίδες ανάμεσα στις εντολές HTML. Ο προγραμματιστής, χρησιμοποιώντας την JavaScript μπορεί να αλλάξει τις ιδιότητες της ιστοσελίδας ή οποιουδήποτε άλλου στοιχείου που βρίσκεται σε αυτήν. (Μάρκελλος, Μαρκέλλου, Ρήγκου, Συρμακέσης, & Τσακαλίδης, 2005)

Το jQuery είναι μια ελαφριά βιβλιοθήκη για την JavaScript συμβατή με όλους τους φυλλομετρητές της αγοράς, που δίνει έμφαση στην αλληλεπίδραση της HTML με την JavaScript.

Μερικά από τα πλεονεκτήματα και χαρακτηριστικά της χρήσης της βιβλιοθήκης jQuery:

- Μειώνει δραματικά τον αριθμό των γραμμών κώδικα που πρέπει να συνταχθεί σε σύγκριση με την καθαρή Javascript.
- Είναι πολύ πιο εύκολο να την καταλάβουμε σε σχέση με τον καθαρό κώδικα Javascript.
- Το documentation είναι εξαιρετικά καλά οργανωμένο.
- Θα κάνει τη χρήση της τεχνολογίας Ajax εξαιρετικά εύκολη.
- $\cdot$  Έχει αναπτυχθεί ένα ευρύ φάσμα από plugins και extensions για την jQuery με αποτέλεσμα να είναι εύκολο για μας να πάρουμεε την ακριβή λειτουργία που μας ενδιαφέρει.

## <span id="page-43-0"></span>**4. ΠΕΡΙΓΡΑΦΗ ΤΟΥ ΠΡΟΓΡΑΜΜΑΤΟΣ ΚΑΙ ΤΩΝ ΛΕΙΤΟΥΡΓΙΩΝ ΤΟΥ**

#### <span id="page-43-1"></span>**4.1 Εισαγωγή**

Καταρχήν επιλέγουμε το πρόγραμμα OsTicket για την συνέχεια της εργασίας μας, καθώς είναι ένα πρόγραμμα που υποστηρίζει το σύστημα αιτημάτων, είναι ευρέως γνωστό και χρησιμοποιείται πολύ. Είναι ένα αξιόπιστο ανοιχτού κώδικα πρόγραμμα και ο καθένας μπορεί να το κατεβάσει δωρεάν. Τα χαρακτηριστικά και οι δυνατότητες που παρέχει είναι αρκετά, καθώς καλύπτει όποια λειτουργία επιθυμούμε να έχουν τέτοιου τύπου συστήματα. Παρέχει όλα τα αρχεία με τον κώδικα που είναι απαραίτητα για τη σωστή λειτουργία συστημάτων διαχείρισης αιτημάτων. Έτσι πολύ απλά μπορούμε να το κατεβάσουμε από την διεύθυνση <http://osticket.com/> και ακόμα και να εγκαταστήσουμε την ελληνική έκδοση, όπως επίσης και να το συνδέσουμε με παροχή email για να ενημερωνόμαστε για κάθε εξέλιξη και αλλαγή άμεσα.

#### <span id="page-43-2"></span>**4.2 Βάση Δεδομένων**

Για αρχή όπως κάθε δυναμική ιστοσελίδα, έτσι κι εδώ η ιστοσελίδα μας απαιτεί μια τουλάχιστον βάση δεδομένων. Ο σκοπός της βάσης δεδομένων μας είναι να φυλάσσει τα δεδομένα και τις πληροφορίες που απαιτούνται για τη λειτουργία της ιστοσελίδας και του προγράμματος. Στη συγκεκριμένη περίπτωση η βάση μας ονομάζεται helpdesk και helpdeskgr, στην ελληνική εκδοχή, στην οποία αποθηκεύονται όλες οι πληροφορίες και η οποία περιέχει όλους τους ομαδοποιημένους πίνακες ανάλογα με το είδος και τη χρήση τους. Για να δούμε την βάση δεδομένων και τα περιεχόμενά της αρκεί να ανοίξουμε τον browser και να πληκτρολογήσουμε τη διεύθυνση localhost/phpadmin/helpdeskgr. Αξίζει να σημειωθεί ότι όταν δημιουργούμε τη βάση η κωδικοποίηση, η σύνθεση σύνδεσης διακομιστή πρέπει να αλλαχτεί σε utf8\_general\_ci προκειμένου να διαβάζονται σωστά οι ελληνικοί χαραχτήρες. Στην εικόνα παρακάτω φαίνεται η βάση δεδομένων μας με τους πίνακες που διαθέτει.

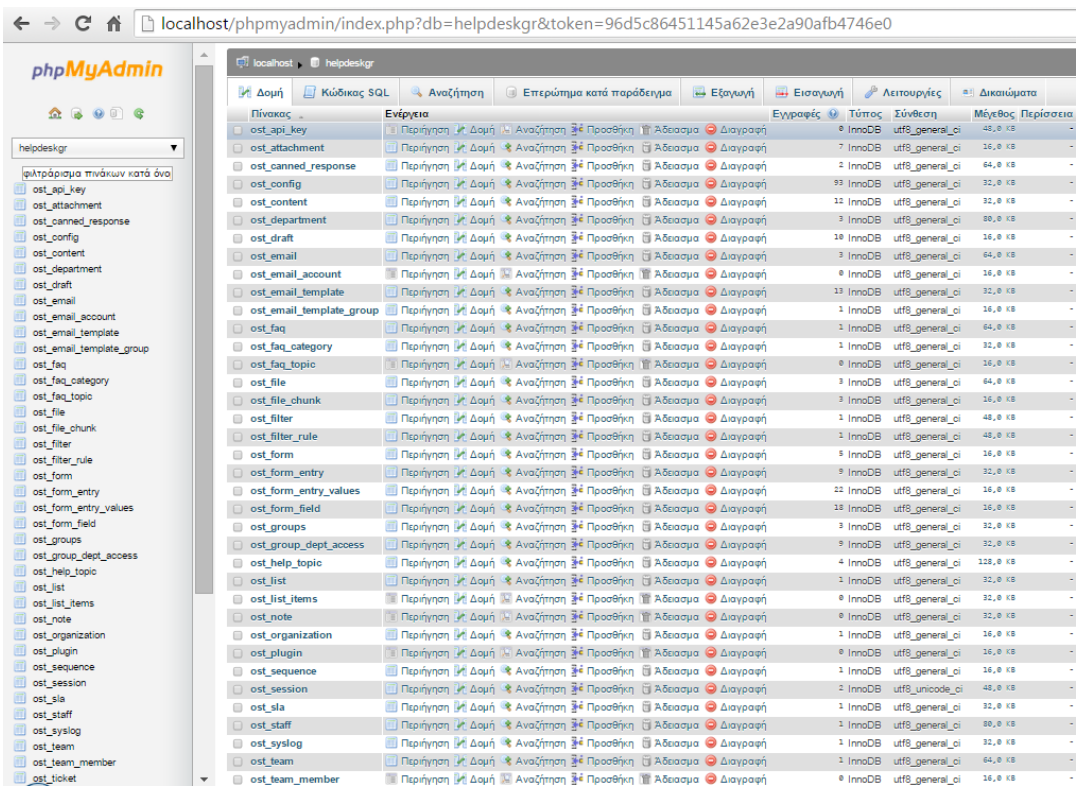

**Εικόνα 12: Η Βάση Δεδομένων με τους πίνακες της**

### <span id="page-44-2"></span><span id="page-44-0"></span>**4.3 Λειτουργίες του Ιστότοπου**

Παρέχει 3 ομάδες λειτουργιών που αντιστοιχούν σε 3 ομάδες χρηστών:

- 1. Ανώνυμος Επισκέπτης
- 2. Επώνυμος Χρήστης (Μέλος)
- 3. Διαχειριστής (administrator)

Πιο αναλυτικά:

#### <span id="page-44-1"></span>**4.3.1 Αρχική Σελίδα**

Για να επισκεφτούμε τη σελίδα αρκεί να ανοίξουμε το browser και να πληκτρολογήσουμε τη διεύθυνση localhost/helpdeskgr. Στην αρχική μας σελίδα φαίνονται απλά οι ενέργειες που μπορεί να κάνει ο κάθε ένας που επισκέπτεται τη

σελίδα. Να δημιουργήσει νέο λογαριασμό, να συνδεθεί στη σελίδα αν έχει ήδη δημιουργήσει λογαριασμό, να δημιουργήσει νέα αιτήματα και να δει την πορεία τους και την εξέλιξη τους σε περίπτωση που έχει ήδη δημιουργήσει. Η αρχική οθόνη της σελίδας μας φαίνεται παρακάτω και ο κώδικας που την αφορά είναι αποθηκευμένος στο αρχείο index.php.

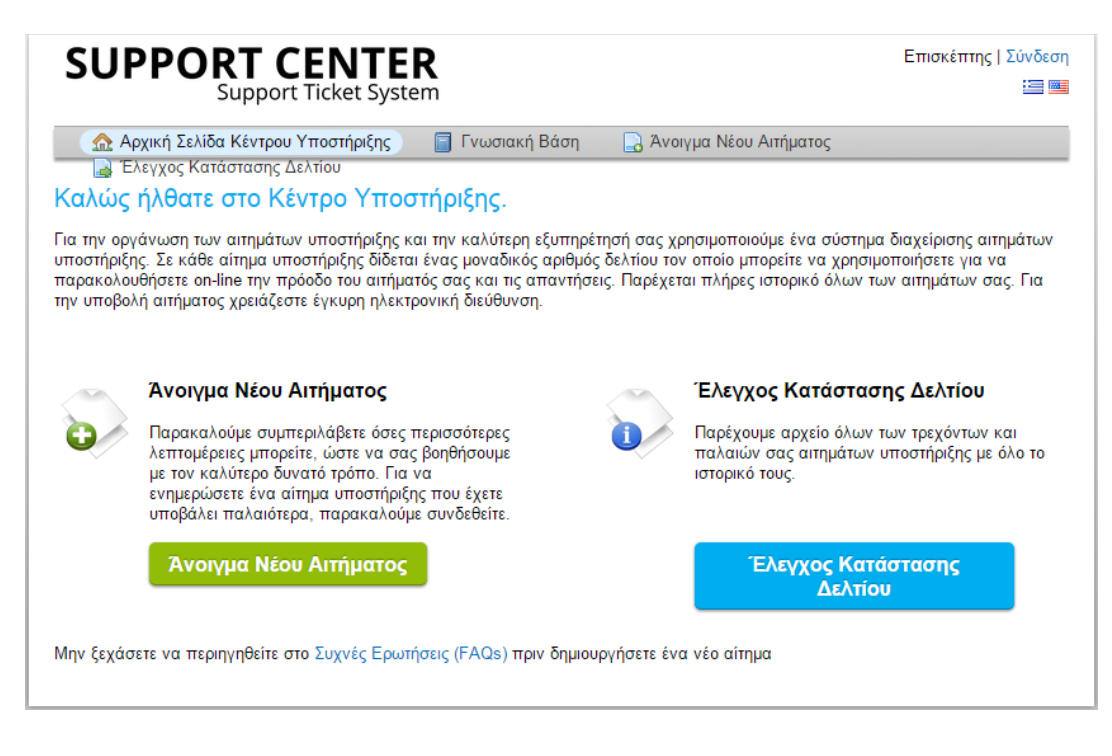

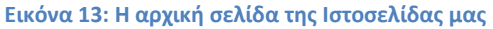

#### <span id="page-45-1"></span><span id="page-45-0"></span>**4.3.2 Επισκέπτης**

Ο επισκέπτης είναι ο καθένας που μπορεί απλά να επισκέπτεται τη σελίδα και να περιηγείται σε αυτή. Οι δυνατότητες που έχει είναι περιορισμένες αφού για να μπορέσει να κάνει οποιαδήποτε ενέργεια στο σύστημα, να δημιουργήσει ένα νέο αίτημα, είναι απαραίτητη η εγγραφή και η εισαγωγή του στη σελίδα. Κατ' επέκταση λοιπόν δεν έχει δυνατότητα προβολής της κατάστασης οποιαδήποτε αιτήματος και δεν μπορεί να ενημερωθεί για την πορεία διεκπεραίωσης του, όπως τα εγγεγραμμένα μέλη.

#### <span id="page-46-0"></span>**4.3.3 Επώνυμος Χρήστης (Μέλος)**

Ως χρήστης θεωρείται κάθε άτομο που έχει κάνει εγγραφή στη σελίδα, στην ανάλογη φόρμα, δίνοντας κάποια προσωπικά στοιχεία, όπως την προσωπική του ηλεκτρονική διεύθυνση, το ονοματεπώνυμο και ένα αριθμό τηλεφώνου. Επίσης δίνει και ένα κωδικό πρόσβασης που θα χρησιμοποιεί για να εισέλθει στη σελίδα. Τα στοιχεία για τη δημιουργία λογαριασμού καθώς και ο ανάλογος κώδικας που αφορά τη δημιουργία λογαριασμού βρίσκεται στο αρχείο account.php?do=create. Η σελίδα δημιουργίας λογαριασμού είναι παρακάτω.

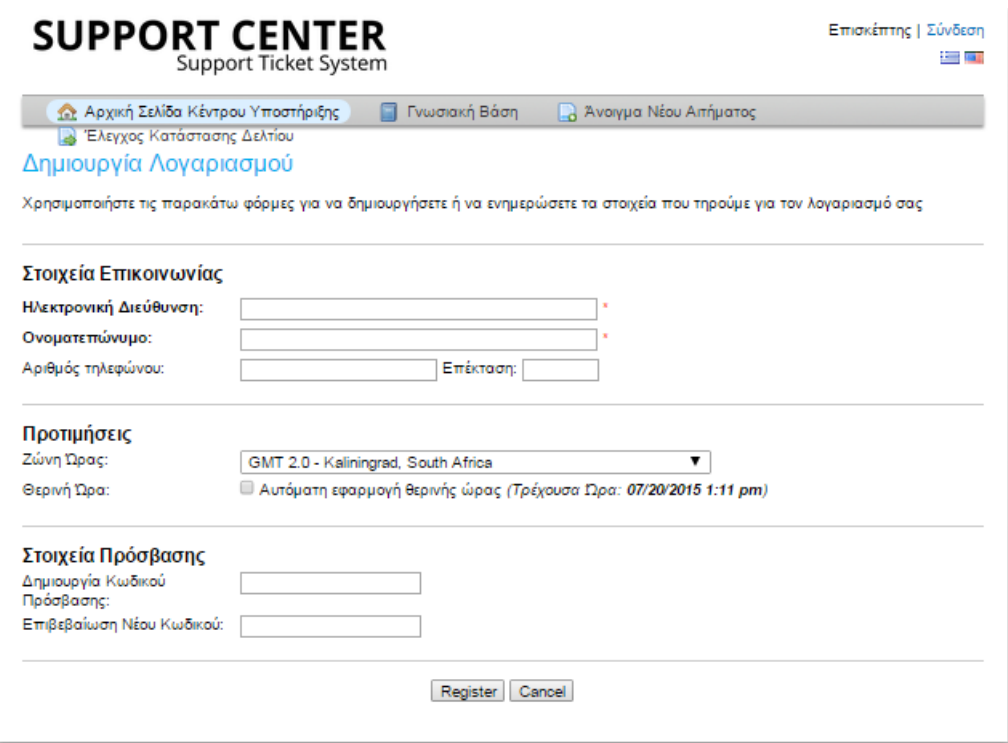

**Εικόνα 14: Η σελίδα δημιουργίας λογαριασμού του νέου χρήστη**

<span id="page-46-1"></span>Κάθε χρήστης έχει ορισμένα προνόμια και δυνατότητες, όπως να περιηγηθεί στη σελίδα, να δημιουργήσει νέα αιτήματα, να δει όλα τα αιτήματα που έχει υποβάλει, να επεξεργαστεί αυτά που έχει ήδη δημιουργήσει ή ακόμα και να διαγράψει παλιά αιτήματα, να δει και να επεξεργαστεί το λογαριασμό του. Γενικά για οτιδήποτε από τα παραπάνω απαιτείται σύνδεση στη σελίδα. Κάθε νέο αίτημα που δημιουργεί έχει κάποιο μοναδικό αριθμητικό κωδικό (ticket number-id) το οποίο μπορεί να δίνει ο χρήστης για γρήγορη και εύκολη πρόσβαση στο αίτημά του καθώς και για να ελέγχει την πορεία του αιτήματος που έχει υποβάλει, αν δηλ έχει διαβαστεί ή όχι, αν είναι προς επισκευή, αν είναι προς ανάθεση ή αν έχει ολοκληρωθεί. Σε κάθε

αίτημα περιγράφει το πρόβλημα που έχει παρουσιαστεί, ή γενικά το λόγο δημιουργίας του αιτήματός του δίνοντας λεπτομερή σχόλια είτε αυτά αφορούν προβλήματα υλικού, είτε λογισμικού, είτε πρόβλημα στο email, είτε πρόβλημα πρόσβασης στο Internet ή οτιδήποτε άλλο. Τέλος κάθε χρήστης μπορεί να δει την λίστα με όλα τα αιτήματα που έχει δημιουργήσει στο παρελθόν.

Μετά την εγγραφή κάθε φορά που θέλει ο χρήστης να συνδεθεί στη σελίδα αρκεί να δώσει την ηλεκτρονική του διεύθυνση ή το όνομα χρήστη και τον προσωπικό του κωδικό. Σε περίπτωση που δώσει εσφαλμένα στοιχεία δεν μπορεί να συνεχίσει και μια ειδοποίηση εμφανίζεται στην οθόνη του με την ένδειξη «Άρνηση Πρόσβασης». Το αρχείο login.php είναι υπεύθυνο για τη σύνδεση του χρήστη στη σελίδα.

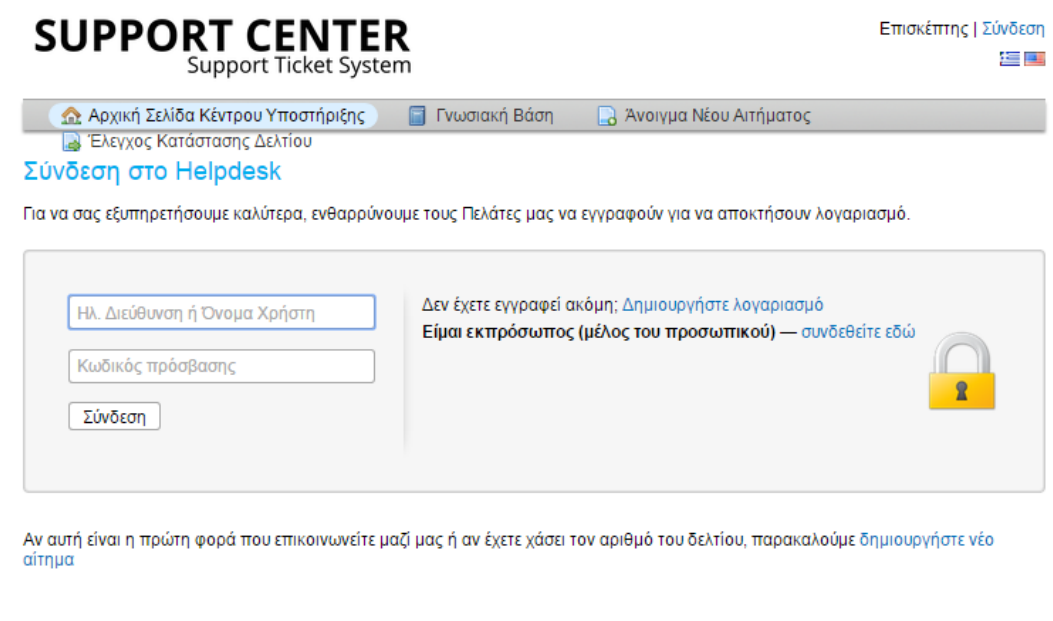

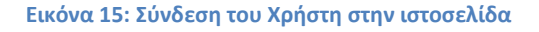

#### <span id="page-47-1"></span><span id="page-47-0"></span>**4.3.4 Διαχειριστής**

Ως διαχειριστής (administrator) θεωρείται το άτομο με αυξημένα δικαιώματα. Ο administrator από τη μεριά του σε ένα διαχειριστικό περιβάλλον έχει κάθε δικαίωμα επεξεργασίας του περιεχομένου. Έτσι αφού εισάγει το username και το password του και αφού ελεγχθούν για την εγκυρότητα τους, μπορεί να εισέλθει στο σύστημα και να διαβάσει, να ελέγξει και να επεξεργαστεί τα στοιχεία που έχει

υποβάλει κάθε χρήστης, να προσθαφαιρέσει νέους χρήστες, όπως επίσης και να διαχειριστεί το forum. Αυτό σημαίνει ότι μπορεί να διαβάζει και να επεξεργάζεται όλα τα αιτήματα που έχει καταχωρήσει ο κάθε χρήστης, όπως επίσης και να διαγράφει αιτήματα. Έπειτα ανάλογα με το πρόβλημα που αφορά το αίτημα αν δει, ότι δεν είναι της δικής του αρμοδιότητας, μπορεί να το αναθέσει στον ανάλογο τεχνικό. Από εκεί και πέρα μπορεί να αλλάζει την κατάσταση του αιτήματος ανάλογα με το στάδιο στο οποίο βρίσκεται και την εξέλιξη του αιτήματος. Μπορεί επίσης να δημιουργεί νέα αιτήματα σε περιπτώσεις που το κρίνει απαραίτητο.

Η σελίδα που μπαίνει ο διαχειριστής από το browser είναι η localhost/helpdesk/scp και για να έχει πρόσβαση σε φόρμες και αλλαγές και οτιδήποτε έχει να κάνει με τη διαχείριση της σελίδας πρέπει να πιστοποιήσει την ταυτότητά του εισάγοντας το ψευδώνυμο και τον κωδικό του πρόσβασης στα ανάλογα κελιά, όπως φαίνεται στην εικόνα παρακάτω.

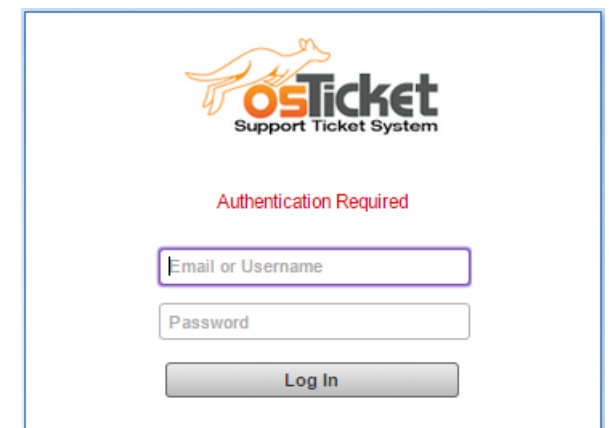

**Εικόνα 16: Φόρμα σύνδεσης του διαχειριστή**

<span id="page-48-0"></span>Αφού εισέλθει στο σύστημα μπορεί τώρα να δει όλα ό,τι έχει σχέση με τους χρήστες και τα αιτήματά τους. Καθώς επίσης και τη σελίδα με τα δικά του στοιχεία, τη στατιστική και διαγραμματική απεικόνιση που δείχνει συγκεντρωτικά τιμές με την δραστηριότητα όλων των αιτημάτων που έχουν δημιουργηθεί. Πιο αναλυτικά παρουσιάζουμε εικόνες με κάποιες από τις ενέργειες αυτές παρακάτω.

1. Σε αυτή τη σελίδα μπορεί ο διαχειριστής να δει και να επεξεργαστεί τα δικά του στοιχεία. Το ανάλογο αρχείο - σελίδα που αποθηκεύονται οι αλλαγές και οι πληροφορίες είναι το profile.php

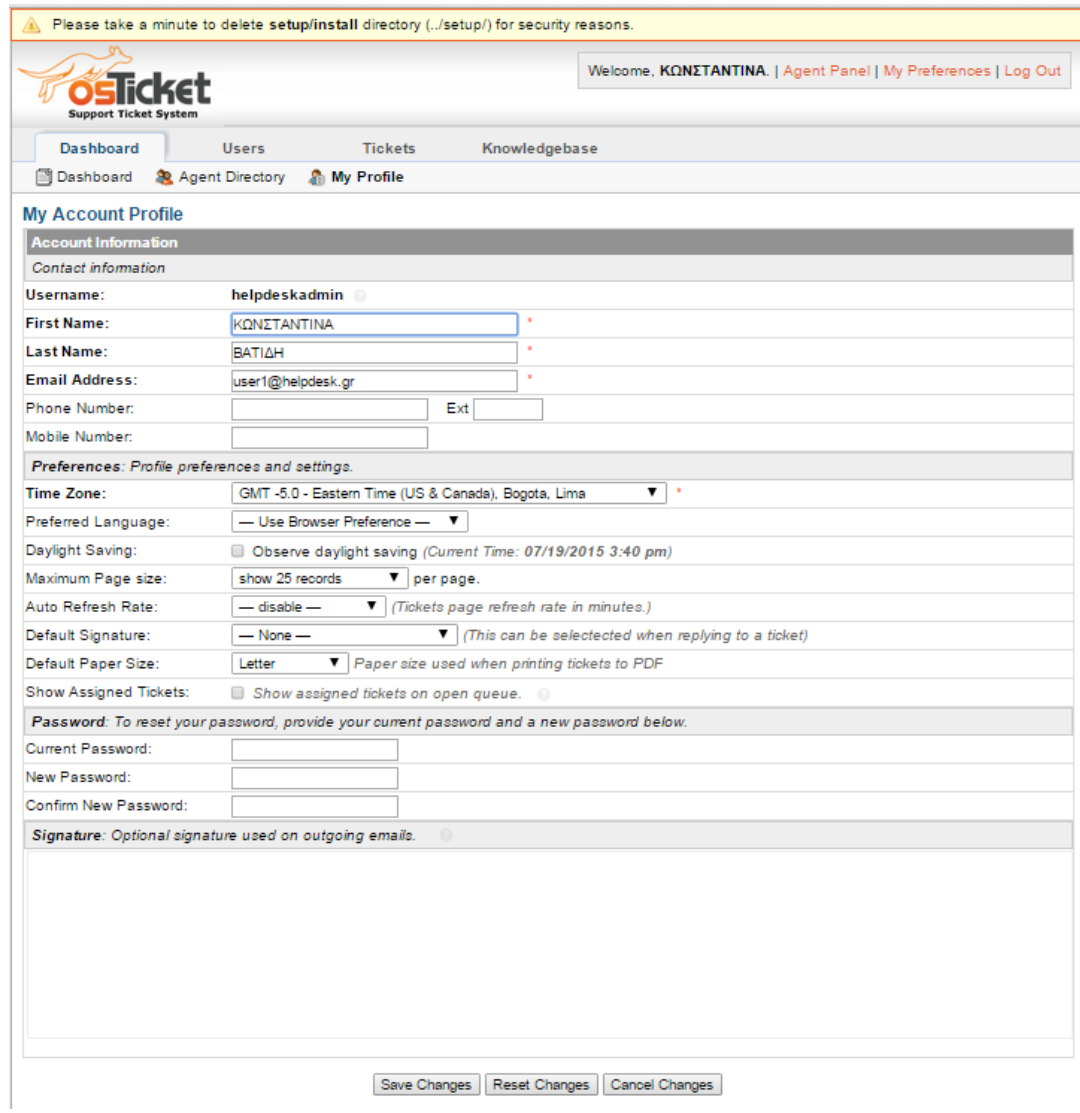

**Εικόνα 17: Σελίδα με τα στοιχεία του διαχειριστή**

<span id="page-49-0"></span>2. Στην επιλογή "Tickets" μπορεί να δει τα ανοιχτά, τα κλειστά καθώς και αυτά που εκκρεμούν αιτήματα. Όλα έχουν διαφορετικό μοναδικό κωδικό, πράγμα που τα ξεχωρίζει και καθιστά εύκολη την αναζήτησή τους. Το ανάλογο αρχείο – σελίδα που αφορά τα αιτήματα είναι το Tickets.php

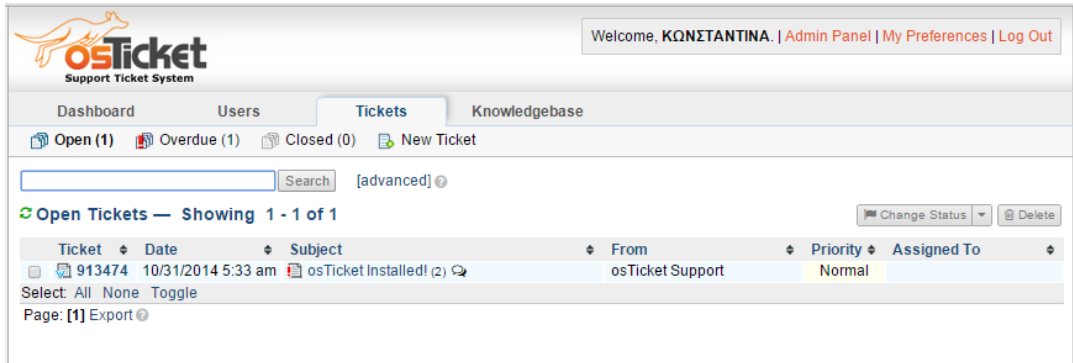

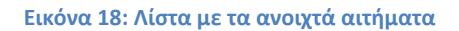

<span id="page-50-0"></span> Εδώ βλέπουμε τα αιτήματα που εκκρεμούν. Μπορεί να είναι είτε υπό ανάθεση, είτε να μην έχουν διαβαστεί ακόμα, είτε να μην έχει ολοκληρωθεί η επίλυση του προβλήματος. Το σχετικό αρχείο είναι το tickets.php?status=overdue.

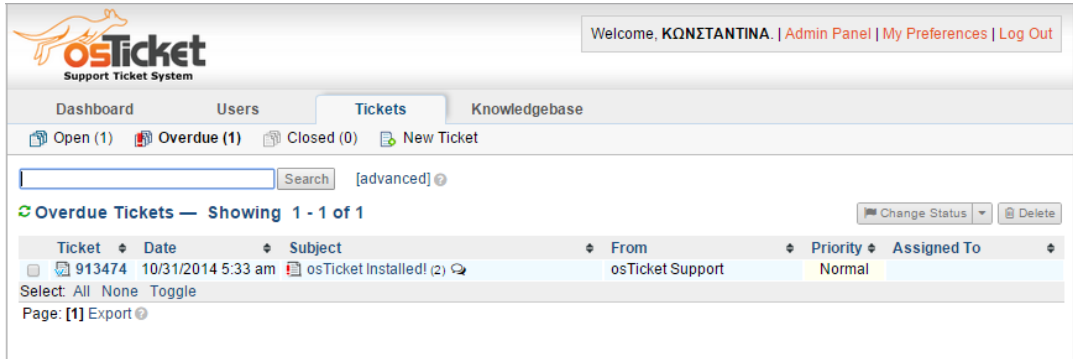

#### **Εικόνα 19: Λίστα με τα αιτήματα που εκκρεμούν**

<span id="page-50-1"></span> Στην επιλογή "Closed" βλέπουμε τα αιτήματα που έχουν ολοκληρωθεί και δεν χρειάζεται κάποια περαιτέρω υλοποίηση. Το σχετικό αρχείο είναι το tickets.php?status=closed.

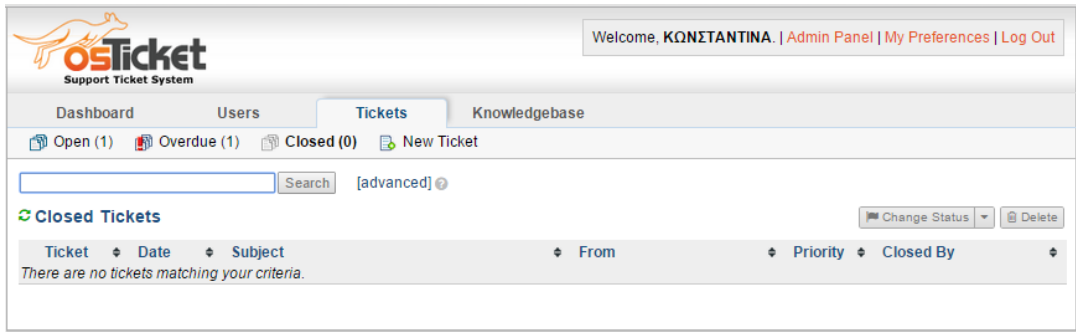

**Εικόνα 20: Λίστα με τα κλειστά αιτήματα**

<span id="page-51-0"></span> Κάθε διαχειριστής έχει τη δυνατότητα, εκτός από το να ασχοληθεί με τα αιτήματα που έχουν σταλεί από τους χρήστες, να δημιουργήσει και νέα αιτήματα, όπου το κρίνει απαραίτητο. Έτσι, όπως φαίνεται και στην εικόνα παρακάτω, όταν πάει να δημιουργήσει ένα νέο αίτημα το σύστημα του ζητάει να εισάγει κάποιο από τα στοιχεία του χρήστη (όνομα, τηλέφωνο ή email) για τον οποίο θέλει να δημιουργήσει το νέο αίτημα, ώστε να καταλάβει για ποιόν χρήστη το δημιουργεί, ή ακόμα και να δημιουργήσει ένα νέο χρήστη. Το ανάλογο αρχείο είναι το tickets.php?a=open.

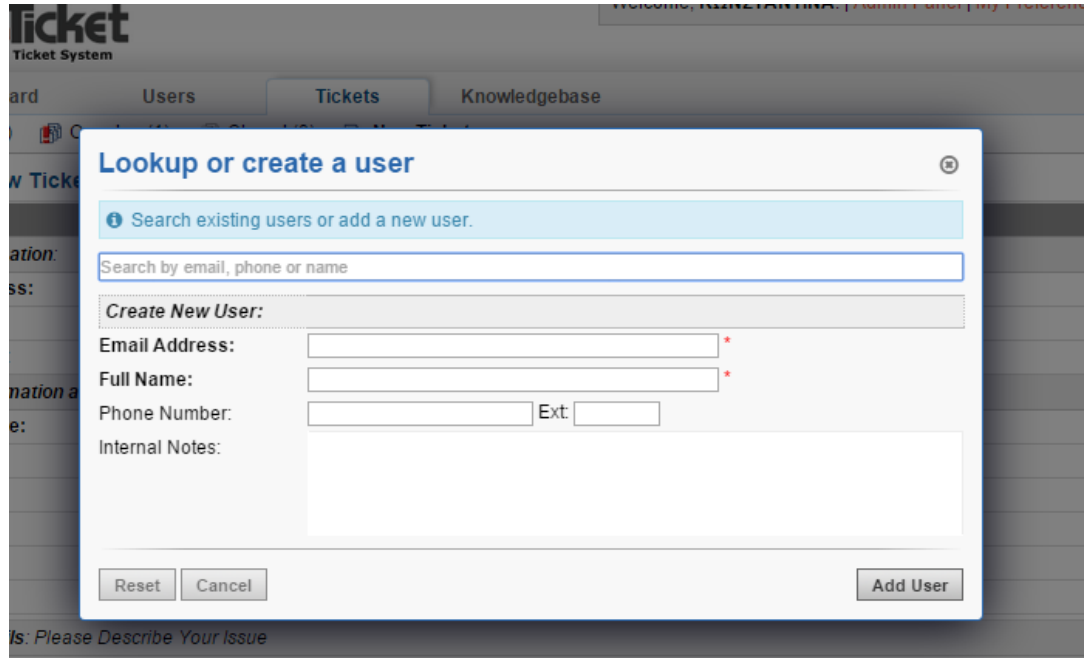

<span id="page-51-1"></span>**Εικόνα 21: Αναζήτηση ή δημιουργία νέου χρήστη για το άνοιγμα νέου αιτήματος**

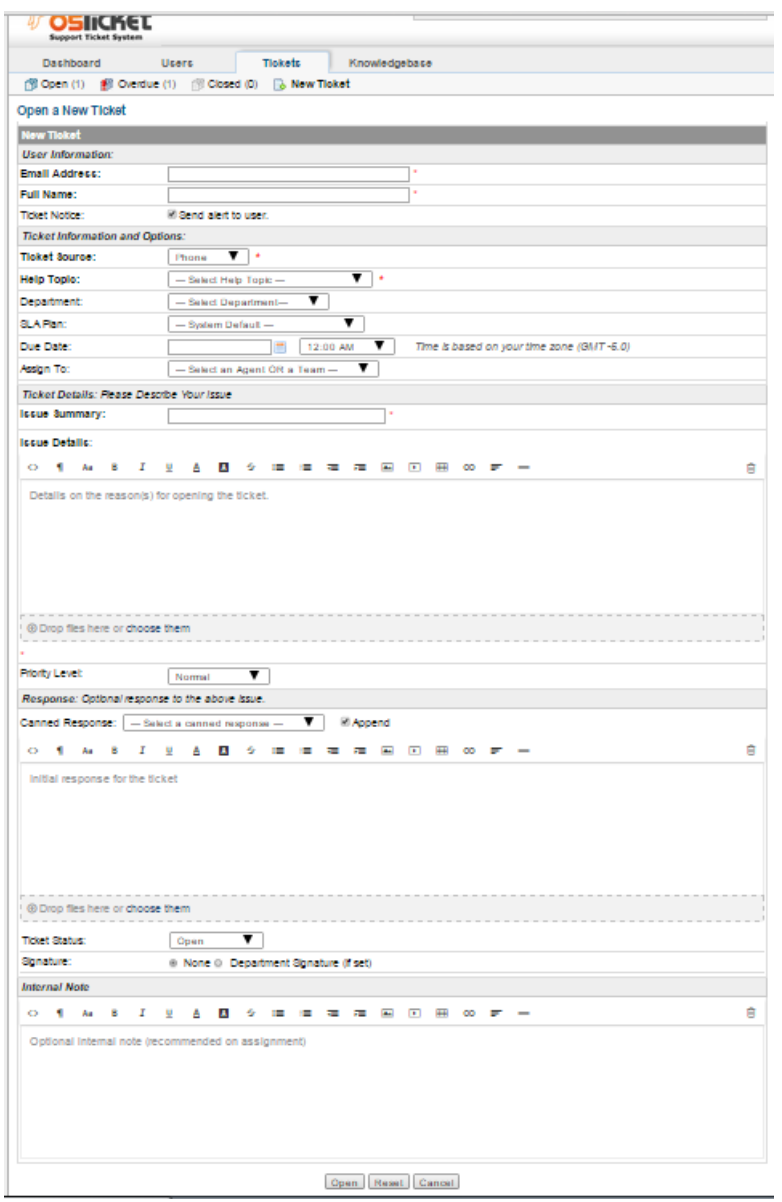

**Εικόνα 22: Άνοιγμα νέου αιτήματος από το διαχειριστή**

<span id="page-52-0"></span>3. Στην φόρμα "dashboard" εμφανίζεται η διαγραμματική και στατιστική απεικόνιση της «κίνησης» στη σελίδας μας. Το αρχείο που το αφορά είναι το dashboard.php.

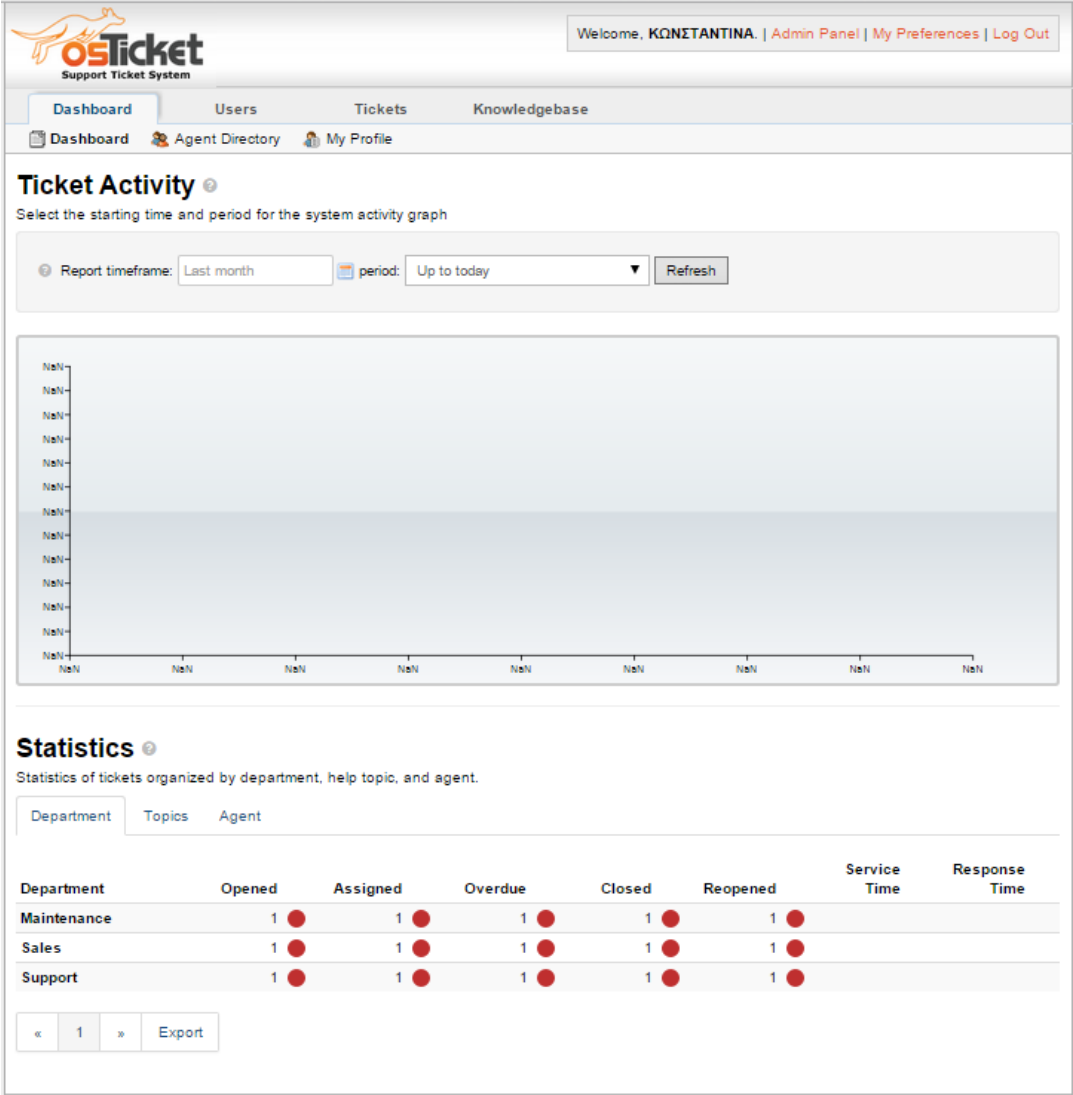

<span id="page-53-0"></span>**Εικόνα 23: Διαγραμματική και στατιστική απεικόνιση της δραστηριότητας της σελίδας μας**

4. Τέλος ο διαχειριστής μπορεί να ελέγχει τους χρήστες που έχουν δημιουργηθεί στη σελίδα. Λεπτομερώς μπορεί να δει τα στοιχεία τους, πότε έκαναν εγγραφή στο σύστημα, πότε δημιούργησαν τελευταία φορά κάποιο αίτημα και γενικά οτιδήποτε τους αφορά. Το σχετικό αρχείο είναι το users.php.

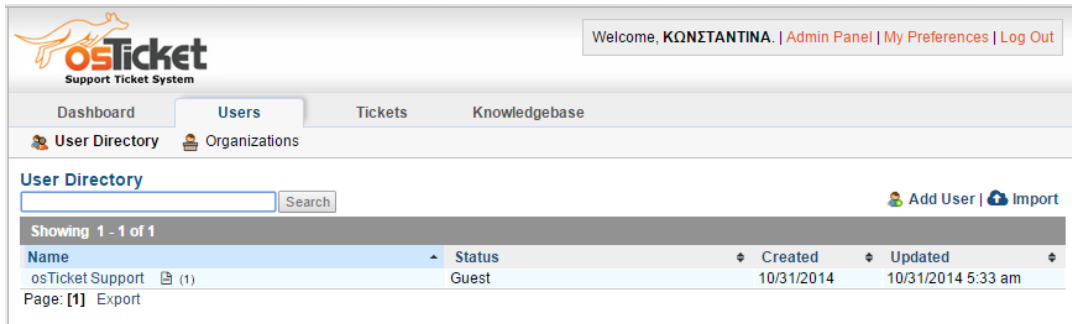

<span id="page-54-0"></span>**Εικόνα 24: Λίστα με τους Χρήστες - Μέλη της ιστοσελίδας**

## **Επίλογος**

<span id="page-55-0"></span>Η παρούσα πτυχιακή εργασία ασχολήθηκε με τη μελέτη και την κατανόηση μιας ιστοσελίδας που είναι υπεύθυνη για τη διαχείριση αιτημάτων με τη χρήση των πακέτων ανοικτού λογισμικού MySQL, Apache, PHP μέσα από τα προγράμματα WampServer και OsTicket.

Αρχικά κάναμε μια ανασκόπηση στο παρελθόν και αναφερθήκαμε στην ιστορία του Διαδικτύου και την εξέλιξη του Παγκόσμιου Ιστού καθώς και στις υπηρεσίες που παρέχονται μέσα από αυτόν. Αναλύσαμε τις ιστοσελίδες γενικά και τους στόχους και τη διαδικασία που απαιτείται για να δημιουργήσουμε ένα χρηστικό και αποτελεσματικό ιστότοπο

Στη συνέχεια αναφερθήκαμε στις γλώσσες προγραμματισμού και τα βασικά στοιχεία τους καθώς και στα εργαλεία που χρησιμοποιήσαμε για να την ιστοσελίδα μας.

Τέλος, περιγράψαμε αναλυτικά όλες τις λειτουργίες που είναι διαθέσιμες στην ιστοσελίδα μας, αφού πρώτα τις χωρίσαμε σε κατηγορίες.

Η όλη διαδικασία δημιουργίας τέτοιων συστημάτων απαιτεί ειδικές γνώσεις πληροφορικής και προγραμματισμού και μπορούμε να καταλήξουμε στο συμπέρασμα ότι η διαδικασία αύτη δεν είναι καθόλου απλή.

Κατά την διάρκεια κατασκευής της παρούσας εφαρμογής έγινε αντιληπτό πόσο χρήσιμος είναι ο δυναμικός μηχανισμός κατασκευής ιστοσελίδων, ο οποίος δημιουργεί σελίδες διαβάζοντας πληροφορίες που προέρχονται από μια βάση δεδομένων. Η μέθοδος αυτή είναι αρκετά ευέλικτη τόσο για τον χρήστη ο οποίος μπορεί να εξατομικεύει τις σελίδες χρησιμοποιώντας διάφορα κριτήρια δικής του επιλογής καθώς επίσης και για το διαχειριστή της εφαρμογής, ο οποίος μπορεί να αλλάζει με ευκολία κάποια πληροφορία σε όλες τις σελίδες του site ταυτόχρονα, κάνοντας μόνο μία αλλαγή στη βάση δεδομένων ή στο template, η οποία θα ενημερώνει όλες τις σελίδες.

# <span id="page-56-0"></span>**Βιβλιογραφία – Πηγές**

- 1. Comer, D. E. (2008). *Δίκτυα και Διαδίκτυα Υπολογιστών και εφαρμογές τους στο Internet.* Αθήνα: Κλειδάριθμος.
- *2. hermes.di.uoa.gr*. (n.d.). Ανάκτηση από http://hermes.di.uoa.gr/exe\_activities/diadiktio/21\_\_\_\_\_\_\_.html
- *3. Priwac.com*. (n.d.). Ανάκτηση από http://priwac.com/apache-web-server/
- *4. Uth.gr*. (n.d.). Ανάκτηση από http://www.uth.gr/main/help/helpdesk/internet/internet3.html
- *5. Uth.gr*. (n.d.). Ανάκτηση από http://www.uth.gr/main/help/helpdesk/internet/internet8.html
- *6. Βικιπαίδεια CSS*. (n.d.). Ανάκτηση από https://el.wikipedia.org/wiki/CSS
- *7. Βικιπαίδεια HTML*. (n.d.). Ανάκτηση από https://el.wikipedia.org/wiki/HTML
- *8. Βικιπαίδεια PHP*. (n.d.). Ανάκτηση από https://el.wikipedia.org/wiki/PHP
- 9. Μάρκελλος, Κ., Μαρκέλλου, Π., Ρήγκου, Μ., Συρμακέσης, Σ., & Τσακαλίδης, Α. (2005). *E - Επιχειρηματικότητα από την Ιδέα στην Υλοποίηση.* Αθήνα: Ελληνικά Γράμματα Α.Ε.
- 10. Τσιμπινός, Γ. (n.d.). *http://users.sch.gr/*. Ανάκτηση από http://users.sch.gr/tsibinos/internet\_history/history\_1.html